## **Servisní příručka stolního počítače Dell OptiPlex 990**

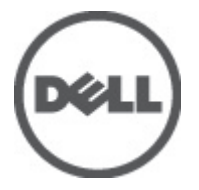

**Regulační model: D05D Regulační typ: D05D001**

## <span id="page-1-0"></span>**Poznámky a upozornění**

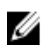

**POZNÁMKA:** POZNÁMKA označuje důležité informace, které pomáhají lepšímu využití počítače.

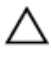

**VÝSTRAHA: VÝSTRAHA označuje nebezpečí poškození hardwaru nebo ztráty dat v případě nedodržení pokynů.**

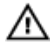

**VAROVÁNÍ: VAROVÁNÍ označuje potenciální nebezpečí poškození majetku, úrazu nebo smrti.**

#### **Informace v této publikaci mohou být bez předchozího upozornění změněny. © 2011 Dell Inc. Všechna práva vyhrazena.**

Jakákoli reprodukce těchto materiálů bez písemného souhlasu společnosti Dell Inc. je přísně zakázána..

Ochranné známky použité v tomto textu: Dell™, logo DELL, Dell Precision™, Precision ON™,ExpressCharge™, Latitude™, Latitude ON™, OptiPlex™, Vostro™ a Wi-Fi Catcher™ jsou ochranné známky společnosti Dell Inc. Intel®, Pentium®, Xeon®, Core™, Atom™, Centrino® a Celeron® jsou registrované ochranné známky nebo ochranné známky společnosti Intel Corporation v USA a v jiných zemích. AMD® je registrovaná ochranná známka a AMD Opteron™, AMD Phenom™, AMD Sempron™, AMD Athlon™, ATI Radeon™ a ATI FirePro™ jsou ochranné známky společnosti Advanced Micro Devices, Inc. Microsoft®, Windows®, MS-DOS®, Windows Vista®, tlačítko Start Windows Vista a Office Outlook® jsou buď ochranné známky nebo registrované ochranné známky společnosti Microsoft Corporation ve Spojených státech anebo v jiných zemích. Blu-ray Disc™ je ochranná známka společnosti Blu-ray Disc Association (BDA) a pro použití na discích a přehrávačích je používána v rámci licence. Registrovaná slovní ochranná známka Bluetooth® je vlastněná společností Bluetooth® SIG, Inc. a jakékoli použití této známky společností Dell Inc. je založeno na licenci. Wi-Fi® je registrovaná ochranná známka společnosti Wireless Ethernet Compatibility Alliance, Inc.

Ostatní ochranné známky a obchodní názvy mohou být v tomto dokumentu použity v souvislosti s právními subjekty, které si na tyto ochranné známky a názvy svých produktů činí nárok. Společnost Dell Inc. se zříká všech vlastnických nároků na ochranné známky a obchodní značky jiné než vlastní.

 $2011 - 06$ 

Rev. A00

## **Obsah**

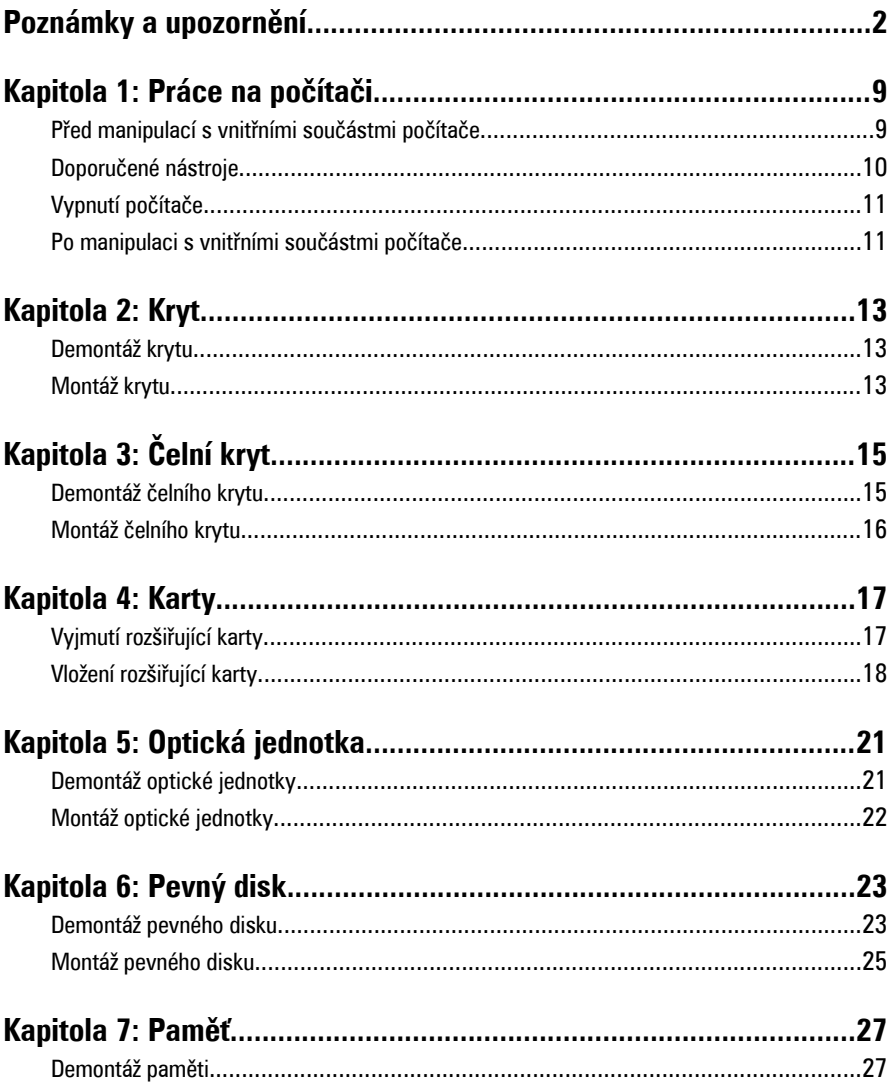

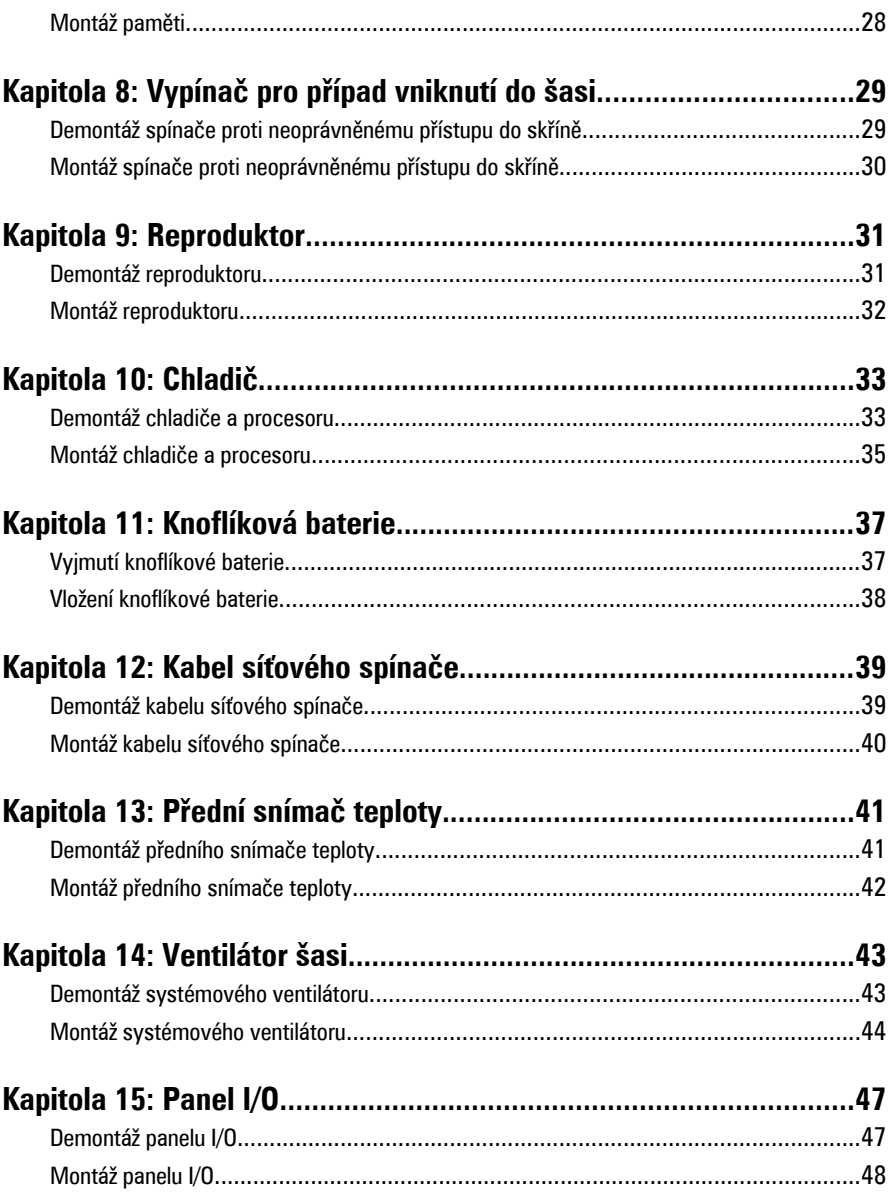

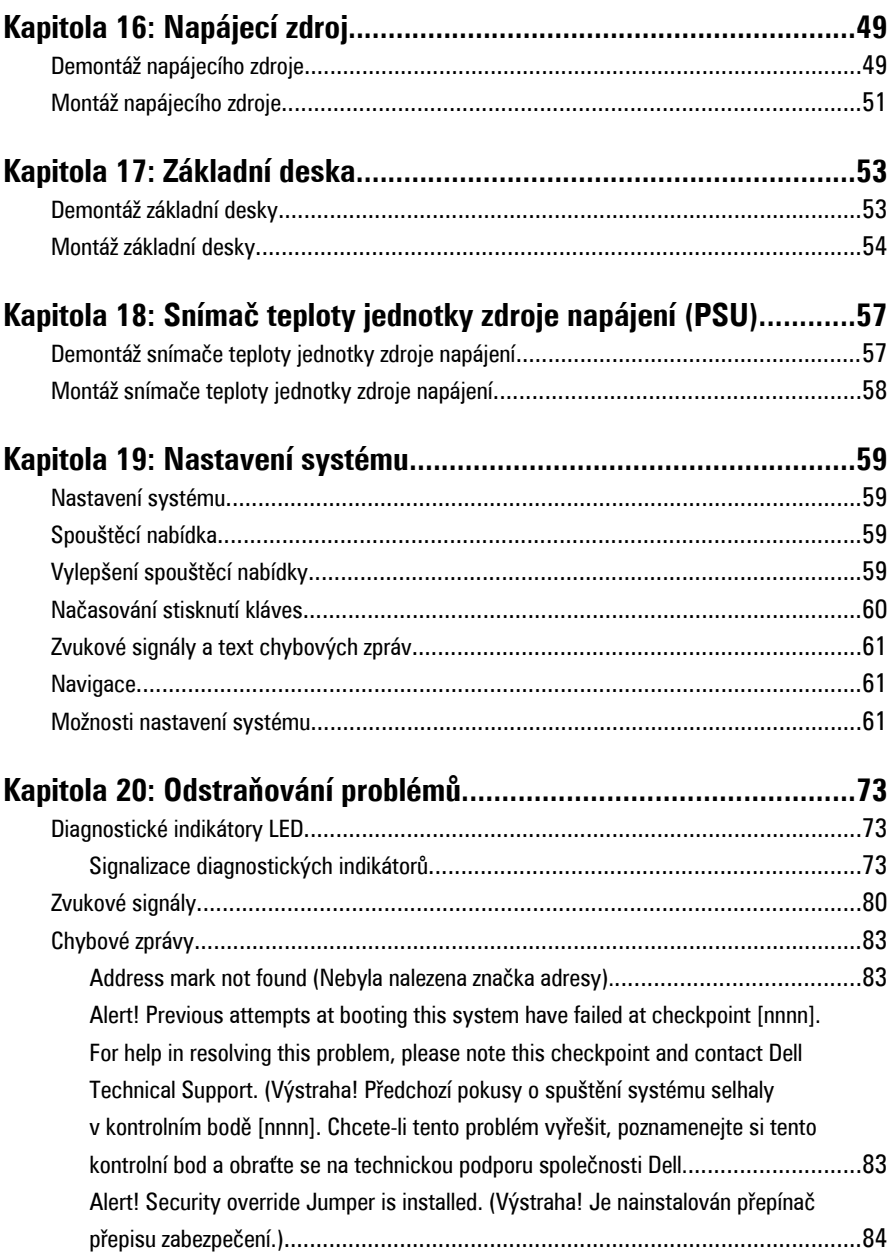

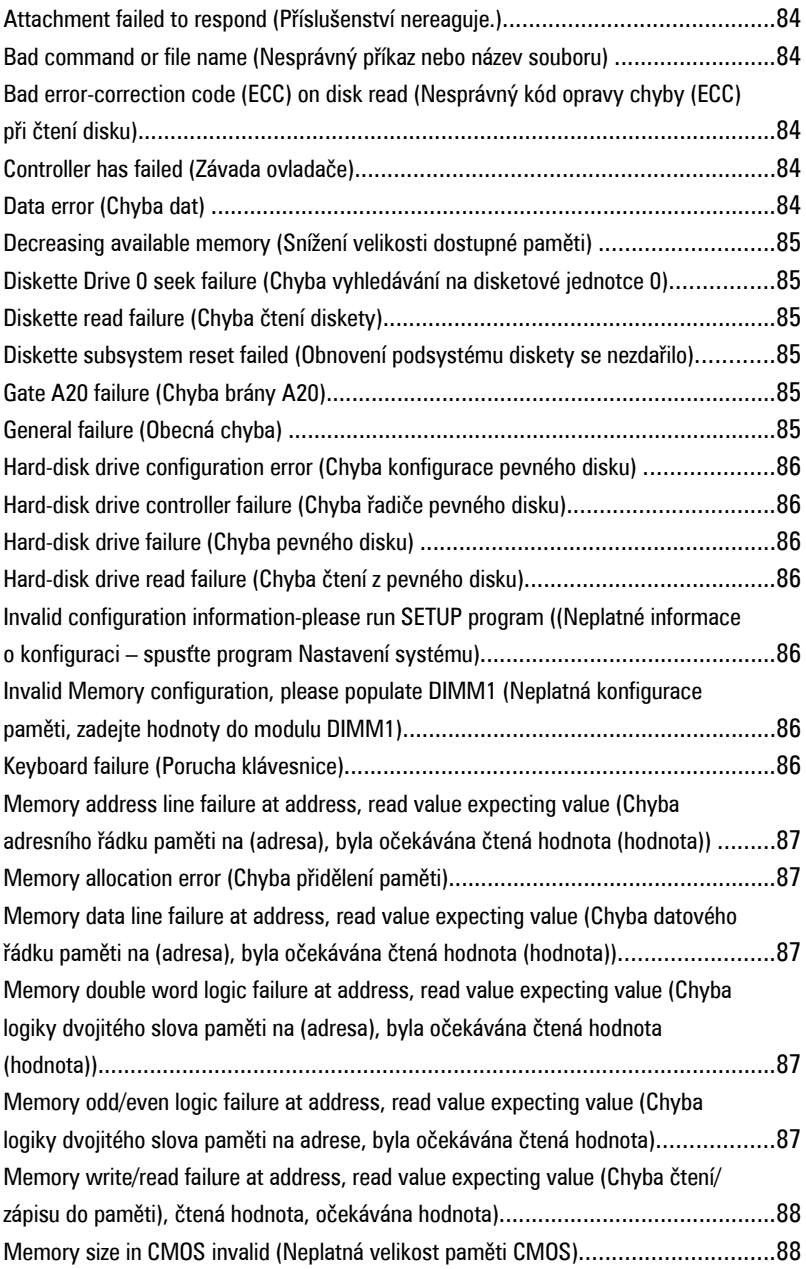

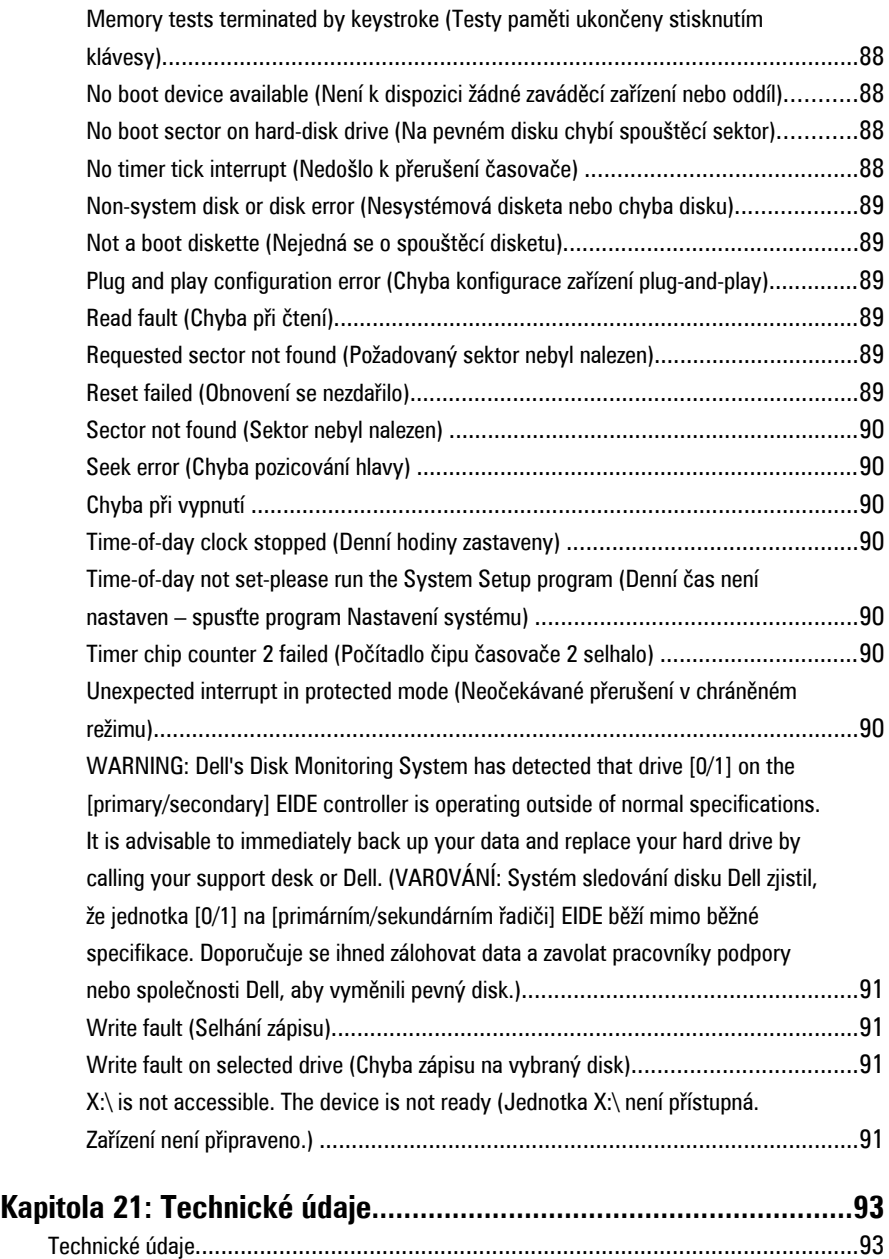

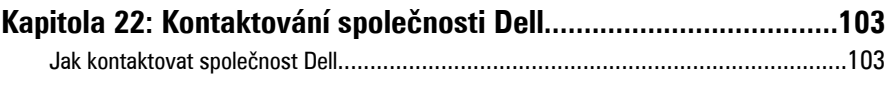

## <span id="page-8-0"></span>**Práce na počítači**

#### **Před manipulací s vnitřními součástmi počítače**

Řiďte se těmito bezpečnostními pokyny, které pomohou ochránit počítač před případným poškozením a zajistí vaši bezpečnost. Pokud není uvedeno jinak, u každého postupu v tomto dokumentu se předpokládá následující:

- Prostudovali jste si bezpečnostní informace dodané s počítačem.
- Součást je možné nahradit nebo (v případě zakoupení samostatně) nainstalovat pomocí postupu pro odebrání provedeném v obráceném pořadí.

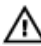

**VAROVÁNÍ: Před manipulací s vnitřními součástmi počítače si přečtěte bezpečnostní pokyny dodané s počítačem. Další informace o vzorových bezpečnostních postupech najdete na stránkách www.dell.com/ regulatory\_compliance.**

**VÝSTRAHA: Mnohé z oprav smí provádět pouze certifikovaný servisní technik. Sami byste měli řešit pouze menší potíže a provádět jednoduché opravy, ke kterým vás opravňuje dokumentace k produktu nebo ke kterým vás vyzve tým služeb a podpory online či po telefonu. Na škody způsobené neoprávněným servisním zásahem se nevztahuje záruka. Přečtěte si a dodržujte bezpečnostní pokyny dodané s produktem.**

**VÝSTRAHA: Aby nedošlo k elektrostatickému výboji, použijte uzemňovací náramek nebo se opakovaně dotýkejte nenatřeného kovového povrchu (například konektoru na zadní straně počítače).**

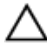

**VÝSTRAHA: Zacházejte se součástmi a kartami opatrně. Nedotýkejte se součástí nebo kontaktů na kartě. Držte kartu za okraje nebo za montážní svorku. Součásti, jako je například procesor, držte za okraje, ne za kolíky.**

**1**

<span id="page-9-0"></span>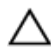

**VÝSTRAHA: Při odpojování kabelu vytahujte kabel za konektor nebo za vytahovací poutko, ne za kabel samotný. Konektory některých kabelů mají upevňovací západku. Pokud odpojujete tento typ kabelu, před jeho vytažením západku zmáčkněte. Když oddělujete konektory od sebe, vyrovnejte je tak, aby nedošlo k ohnutí kolíků. Také před připojením kabelu se ujistěte, že jsou oba konektory správně vyrovnané.**

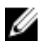

**POZNÁMKA:** Barva počítače a některých součástí se může lišit od barev uvedených v tomto dokumentu.

Aby se zabránilo poškození, před manipulací s vnitřními součástmi počítače proveďte následující kroky.

- **1.** Ujistěte se, že je pracovní povrch rovný a čistý, aby nedošlo k poškrábání krytu počítače.
- **2.** Vypněte počítač (vizte Vypnutí počítače).

#### **VÝSTRAHA: Při odpojování síťového kabelu nejprve odpojte kabel od počítače a potom jej odpojte od síťového zařízení.**

- **3.** Odpojte všechny síťové kabely od počítače.
- **4.** Odpojte počítač a všechna připojená zařízení z elektrických zásuvek.
- **5.** U odpojeného počítače stiskněte a podržte tlačítko napájení a uzemněte tak základní desku.
- **6.** Sejměte kryt.

**VÝSTRAHA: Před manipulací s vnitřními součástmi počítače proveďte uzemnění tím, že se dotknete nenatřené kovové plochy jako například kovové části na zadní straně počítače. Během práce se opětovně dotýkejte nenatřeného kovového povrchu, abyste rozptýlili statickou elektřinu, která by mohla vnitřní součásti počítače poškodit.**

#### **Doporučené nástroje**

Postupy uvedené v tomto dokumentu mohou vyžadovat použití následujících nástrojů:

- malý plochý šroubovák
- šroubovák Phillips
- malá plastová jehla
- médium s aktualizačním programem Flash BIOS

### <span id="page-10-0"></span>**Vypnutí počítače**

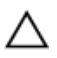

**VÝSTRAHA: Abyste předešli ztrátě dat, před vypnutím počítače uložte a zavřete všechny otevřené soubory a ukončete všechny spuštěné aplikace.**

- **1.** Ukončete operační systém:
	- V operačním systému Windows 7:

Klikněte na tlačítko **Start** , poté klikněte na tlačítko **Vypnout.**

– V operačním systému Windows Vista:

Klikněte na tlačítko **Start** , poté podle ukázky níže klikněte na šipku v pravém spodním rohu nabídky **Start** a poté klikněte na tlačítko **Vypnout**.

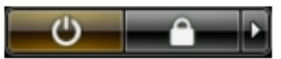

– V operačním systému Windows XP:

Klikněte na **Start** → **Vypnout počítač** → **Vypnout** . Počítač se vypne po ukončení operačního systému.

**2.** Ujistěte se, že je počítač vypnutý a že veškerá další připojená zařízení jsou také vypnutá. Pokud se počítač při ukončení operačního systému automaticky nevypne, vypněte jej tlačítkem napájení, které stisknete a podržíte po dobu 6 vteřin.

#### **Po manipulaci s vnitřními součástmi počítače**

Po dokončení montáže se ujistěte, že jsou připojena všechna externí zařízení, karty a kabely. Učiňte tak dříve, než zapnete počítač.

**1.** Namontujte kryt.

#### **VÝSTRAHA: Chcete-li připojit síťový kabel, nejprve připojte kabel do síťového zařízení a teprve poté do počítače.**

- **2.** Připojte k počítači všechny telefonní nebo síťové kabely.
- **3.** Připojte počítač a všechna připojená zařízení do elektrických zásuvek.
- **4.** Zapněte počítač.
- **5.** Spuštěním nástroje Dell Diagnostics ověřte, zda počítač pracuje správně.

## <span id="page-12-0"></span>**Kryt**

#### **Demontáž krytu**

- **1.** Postupujte podle pokynů v části Před [manipulací](#page-8-0) uvnitř počítače.
- **2.** Vytáhněte západku krytu na straně počítače.

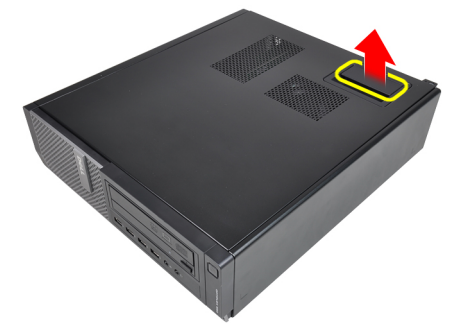

**3.** Zvedněte kryt do úhlu 45 stupňů a sejměte jej z počítače.

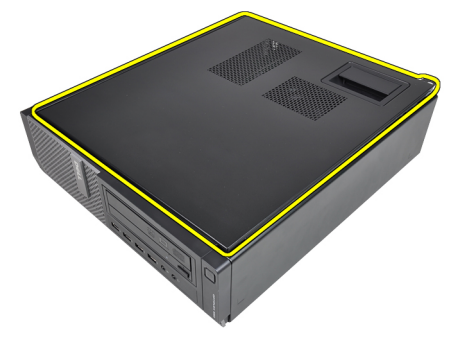

#### **Montáž krytu**

- **1.** Kryt počítače umístěte na šasi.
- **2.** Zatlačte na kryt počítače, aby zapadl na místo.

**3.** Postupujte podle pokynů v části Po [manipulaci](#page-10-0) uvnitř počítače.

## <span id="page-14-0"></span>**Čelní kryt**

### **Demontáž čelního krytu**

- **1.** Postupujte podle pokynů v části Před [manipulací](#page-8-0) uvnitř počítače.
- **2.** Sejměte [kryt](#page-12-0).
- **3.** Uvolněte jisticí sponky čelního krytu od skříně.

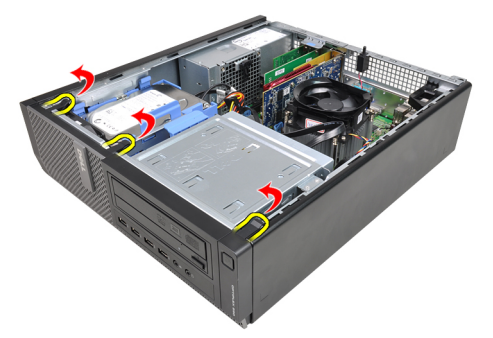

**4.** Odklopte kryt směrem od počítače a uvolněte háčky na druhém okraji čelního krytu ze skříně.

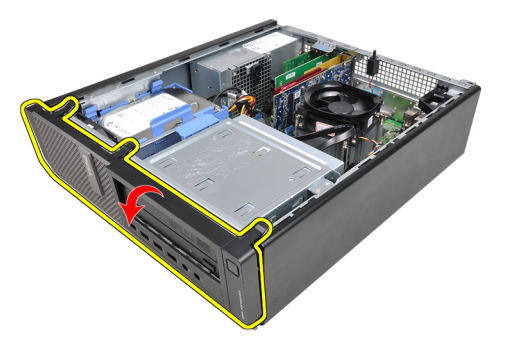

### <span id="page-15-0"></span>**Montáž čelního krytu**

- **1.** Vložte háčky na spodním okraji čelního krytu do otvorů na přední části skříně.
- **2.** Otočte kryt směrem k počítači tak, aby všechny čtyři jisticí sponky na čelním krytu zapadly na své místo.
- **3.** Namontujte [kryt](#page-12-0).
- **4.** Postupujte podle pokynů v části Po [manipulaci](#page-10-0) uvnitř počítače.

# **4**

## <span id="page-16-0"></span>**Karty**

#### **Vyjmutí rozšiřující karty**

- **1.** Postupujte podle pokynů v části Před [manipulací](#page-8-0) uvnitř počítače.
- **2.** Sejměte [kryt](#page-12-0).
- **3.** Odklopte uvolňovací klapku na zajišťovací západce karet.

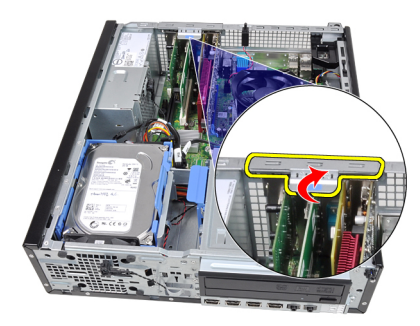

**4.** Odtáhněte od karty PCIe x16 uvolňovací páčku a uvolněte ze zářezu karty jisticí západku. Poté kartu uvolněte z konektoru a vyjměte ji z počítače.

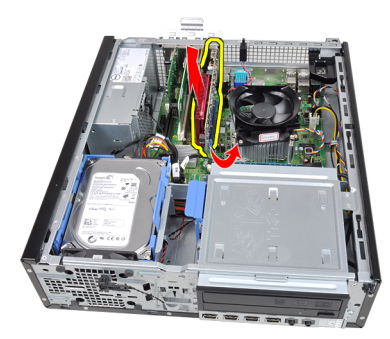

**5.** Vyjměte rozšiřující kartu PCIe x1 (jestliže je instalována) z konektoru a poté z počítače.

<span id="page-17-0"></span>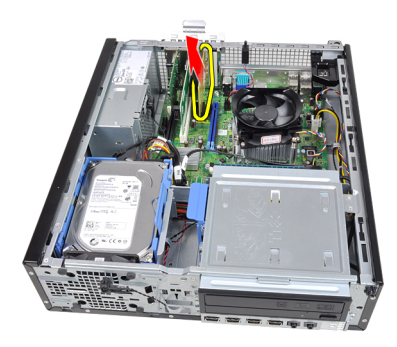

**6.** Vyjměte rozšiřující kartu PCI (jestliže je instalována) z konektoru a poté z počítače.

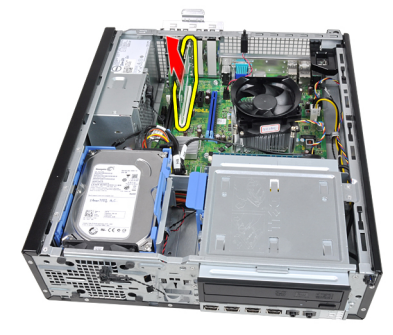

**7.** Vyjměte rozšiřující kartu PCI x4 (jestliže je instalována) z konektoru a poté z počítače.

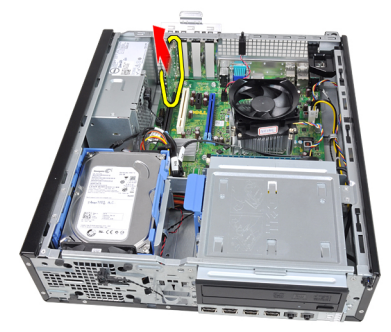

### **Vložení rozšiřující karty**

- **1.** Vložte kartu PCIe x4 do konektoru na základní desce a zatlačte na ni, aby zapadla na místo.
- **2.** Vložte kartu PCIe (je-li k dispozici) do konektoru na základní desce a zatlačte na ni, aby zapadla na místo.
- **3.** Vložte kartu PCIe x1 (je-li k dispozici) do konektoru na základní desce a zatlačte na ni, aby zapadla na místo.
- **4.** Vložte kartu PCIe x16 (je-li k dispozici) do konektoru na základní desce a zatlačte na ni, aby zapadla na místo.
- **5.** Namontujte [kryt](#page-12-0).
- **6.** Postupujte podle pokynů v části Po [manipulaci](#page-10-0) uvnitř počítače.

## <span id="page-20-0"></span>**Optická jednotka**

#### **Demontáž optické jednotky**

- **1.** Postupujte podle pokynů v části Před [manipulací](#page-8-0) uvnitř počítače.
- **2.** Sejměte [kryt](#page-12-0).
- **3.** Sejměte [čelní](#page-14-0) kryt.
- **4.** Ze zadní části optické jednotky odpojte datový a napájecí kabel.

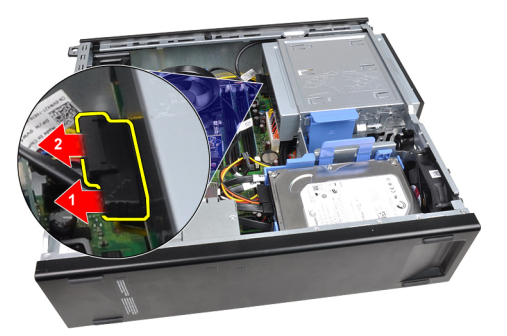

**5.** Posuňte západku optické jednotky a potom jednotku zatlačte od zadní části systému směrem k přední části počítače.

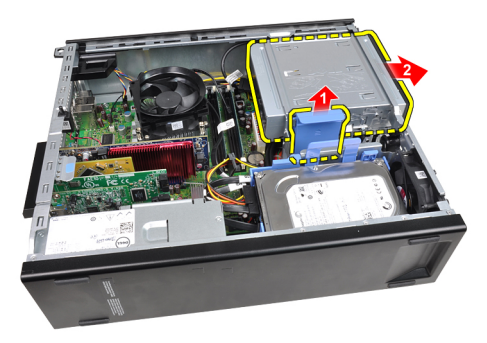

#### <span id="page-21-0"></span>**Montáž optické jednotky**

- **1.** Posuňte západku optické jednotky dolů a potom jednotku zatlačte z přední části systému směrem k zadní části počítače.
- **2.** Připojte k optické jednotce napájecí kabel a datový kabel.
- **3.** Namontujte [čelní](#page-15-0) kryt.
- 4. Namontujte [kryt](#page-12-0).
- **5.** Postupujte podle pokynů v části Po [manipulaci](#page-10-0) uvnitř počítače.

## **6**

## <span id="page-22-0"></span>**Pevný disk**

#### **Demontáž pevného disku**

- **1.** Postupujte podle pokynů v části Před [manipulací](#page-8-0) uvnitř počítače.
- **2.** Sejměte [kryt](#page-12-0).
- **3.** Ze zadní části pevného disku odpojte datový a napájecí kabel.

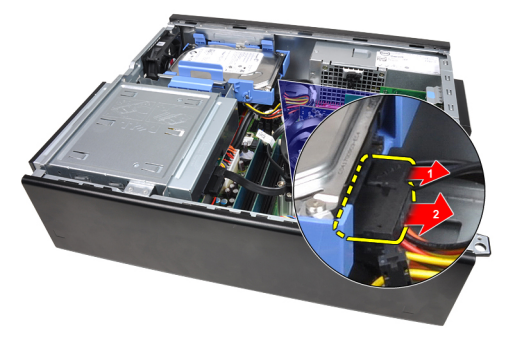

**4.** Zatlačte západku držáku směrem k pevnému disku a zvedněte ji.

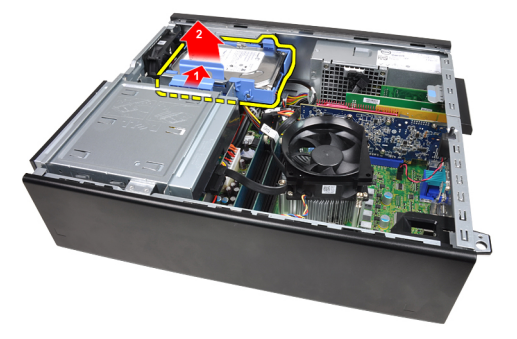

**5.** Natáhněte držák pevných disků a poté z něj vyjměte jeden 3,5palcový nebo dva 2,5palcové pevné disky.

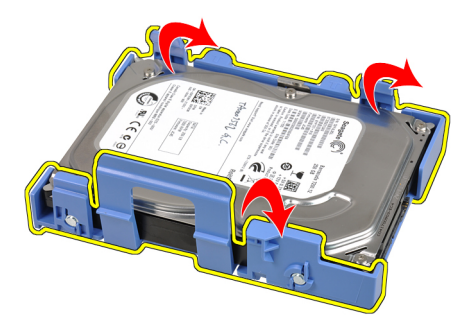

**6.** Obraťte držák pevných disků a uvolněte šrouby, pomocí nichž je ke spodní straně držáku připevněn 2,5palcový pevný disk.

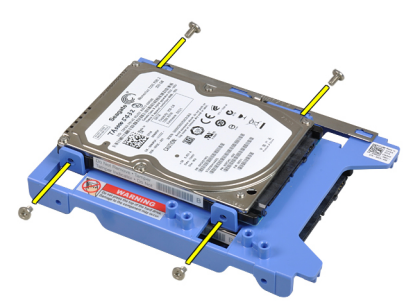

**7.** Natáhněte držák pevných disků a poté z něj vyjměte dva 2,5palcové pevné disky.

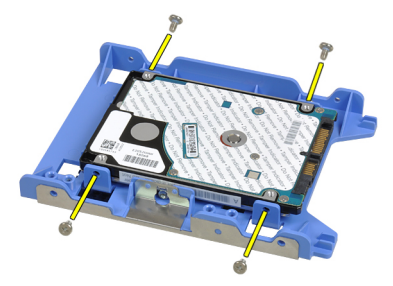

**8.** Uvolněte šrouby, pomocí nichž je 2,5palcový pevný disk připevněn k horní straně držáku.

<span id="page-24-0"></span>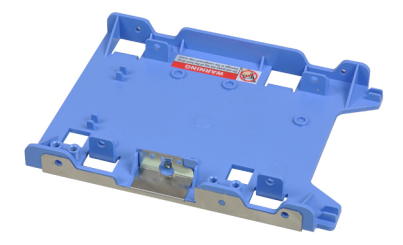

**9.** Uvolněte šrouby, pomocí nichž je 2,5palcový pevný disk připevněn ke spodní straně držáku.

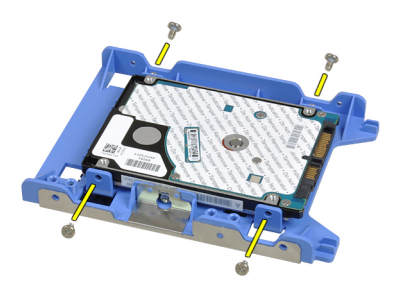

#### **Montáž pevného disku**

- **1.** Utáhněte šrouby, jejichž pomocí jsou k držáku pevného disku připevněny 2,5palcové pevné disky.
- **2.** Natáhněte držák pevných disků a poté do něj vložte jeden 3,5palcový pevný disk nebo dva 2,5palcové pevné disky.
- **3.** Zavřete západku držáku směrem k pevným diskům a vložte držák do skříně.
- **4.** Připojte k zadní části pevných disků datový a napájecí kabel.
- **5.** Namontujte [kryt](#page-12-0).
- **6.** Postupujte podle pokynů v části Po [manipulaci](#page-10-0) uvnitř počítače.

# **7**

## <span id="page-26-0"></span>**Paměť**

### **Demontáž paměti**

- **1.** Postupujte podle pokynů v části Před [manipulací](#page-8-0) uvnitř počítače.
- 2. Sejměte [kryt](#page-12-0).
- **3.** Uvolněte jisticí sponky na obou stranách paměťových modulů.

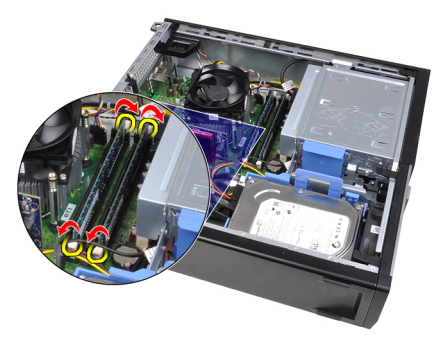

**4.** Vyjměte paměťové moduly z konektorů na základní desce.

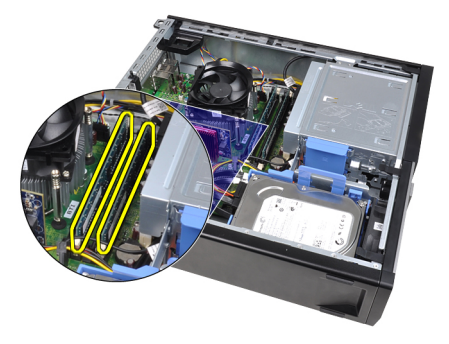

#### <span id="page-27-0"></span>**Montáž paměti**

- **1.** Vložte paměťové moduly do konektorů na základní desce. Instalujte je v tomto pořadí: A1  $> B1 > A2 > B2$ .
- **2.** Zatlačte paměťové moduly směrem dolů, dokud je na místě nezajistí jisticí sponky.
- **3.** Namontujte [kryt](#page-12-0).
- **4.** Postupujte podle pokynů v části Po [manipulaci](#page-10-0) uvnitř počítače.

**8**

## <span id="page-28-0"></span>**Vypínač pro případ vniknutí do šasi**

#### **Demontáž spínače proti neoprávněnému přístupu do skříně**

- **1.** Postupujte podle pokynů v části Před [manipulací](#page-8-0) uvnitř počítače.
- **2.** Sejměte [kryt](#page-12-0).
- **3.** Odpojte kabel spínače proti neoprávněnému přístupu od základní desky.

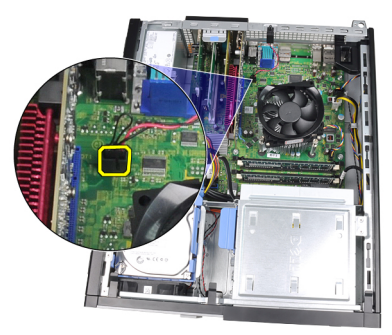

**4.** Posuňte spínač proti neoprávněnému přístupu směrem ke spodní části skříně a vyjměte jej ze základní desky.

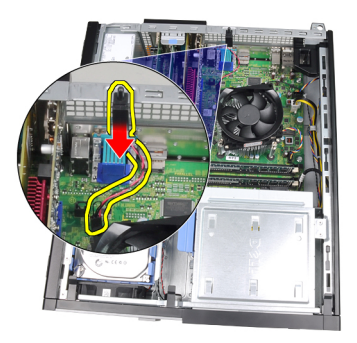

#### <span id="page-29-0"></span>**Montáž spínače proti neoprávněnému přístupu do skříně**

- **1.** Vložte spínač proti neoprávněnému přístupu do zadní části skříně a posuňte jej směrem k vrchní části skříně.
- **2.** Připojte kabel spínače proti neoprávněnému přístupu k základní desce.
- **3.** Namontujte [kryt](#page-12-0).
- **4.** Postupujte podle pokynů v části Po [manipulaci](#page-10-0) uvnitř počítače.

## <span id="page-30-0"></span>**Reproduktor**

#### **Demontáž reproduktoru**

- **1.** Postupujte podle pokynů v části Před [manipulací](#page-8-0) uvnitř počítače.
- **2.** Sejměte [kryt](#page-12-0).
- **3.** Odpojte kabel reproduktoru od základní desky.

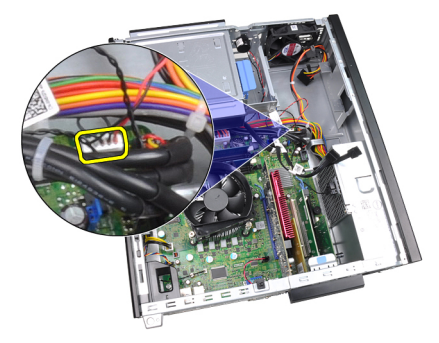

**4.** Uvolněte kabel reproduktoru ze sponky skříně.

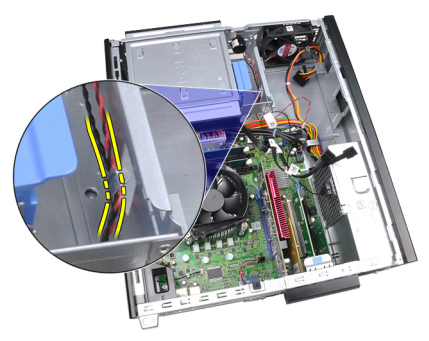

**5.** Stiskněte zajišťovací klapku reproduktoru a směrem nahoru reproduktor vyjměte.

<span id="page-31-0"></span>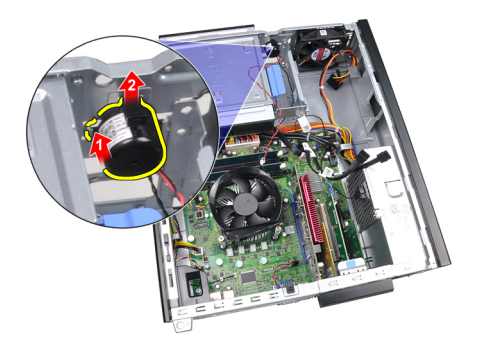

#### **Montáž reproduktoru**

- **1.** Stiskněte zajišťovací klapku reproduktoru a vložte reproduktor.
- **2.** Připevněte kabel reproduktoru ke sponce skříně.
- **3.** Připojte kabel reproduktoru k základní desce.
- 4. Namontujte [kryt](#page-12-0).
- **5.** Postupujte podle pokynů v části Po [manipulaci](#page-10-0) uvnitř počítače.

# **10**

## <span id="page-32-0"></span>**Chladič**

#### **Demontáž chladiče a procesoru**

- **1.** Postupujte podle pokynů v části Před [manipulací](#page-8-0) uvnitř počítače.
- **2.** Sejměte [kryt](#page-12-0).
- **3.** Odpojte kabel sestavy chladiče/ventilátoru od základní desky.

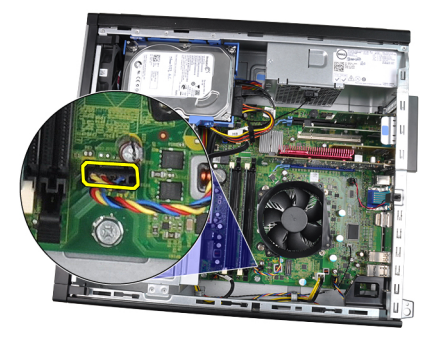

**4.** Uvolněte jisticí šrouby v tomto pořadí: 1, 2, 3 a 4.

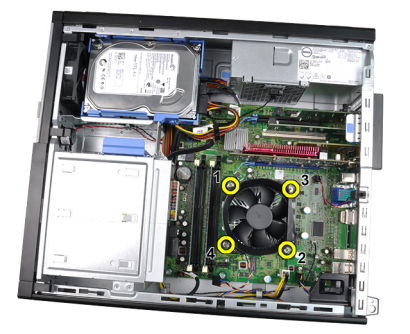

**5.** Zvedněte sestavu chladiče opatrně nahoru a vyjměte ji z počítače. Položte sestavu tak, aby ventilátor směřoval dolů a strana s teplovodivou pastou nahoru.

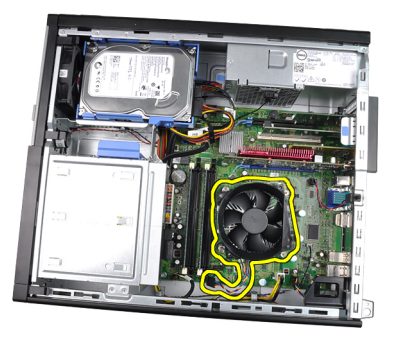

**6.** Zatlačte na uvolňovací páčku směrem dolů, posuňte ji směrem ven a uvolněte ji z přidržovacího háčku.

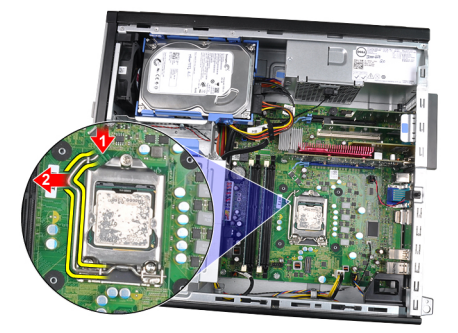

**7.** Zvedněte kryt procesoru.

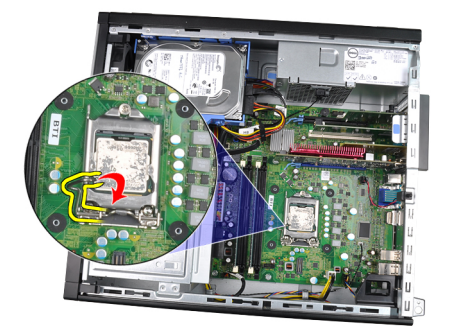

**8.** Zvedněte procesor, vyjměte jej ze socketu a uložte jej do antistatického obalu.

<span id="page-34-0"></span>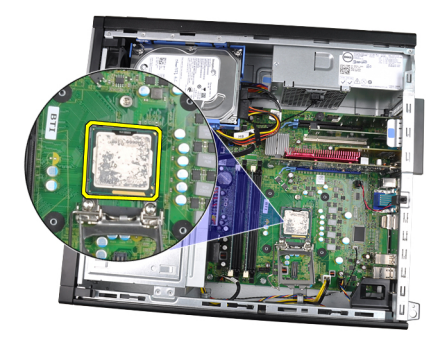

#### **Montáž chladiče a procesoru**

- **1.** Vložte procesor do socketu procesoru. Zkontrolujte, zda je správně usazen.
- **2.** Spusťte kryt procesoru.
- **3.** Zatlačte na uvolňovací páčku směrem dolů, stiskněte ji směrem dovnitř a připevněte ji pomocí jisticího háčku.
- **4.** Vložte sestavu chladiče do skříně.
- **5.** Pomocí jisticích šroubů sestavu chladiče upevněte k základní desce.
- **6.** Připojte kabel sestavy chladiče k základní desce.
- **7.** Namontujte [kryt](#page-12-0).
- **8.** Postupujte podle pokynů v části Po [manipulaci](#page-10-0) uvnitř počítače.
# **11**

## **Knoflíková baterie**

### **Vyjmutí knoflíkové baterie**

- **1.** Postupujte podle pokynů v části Po [manipulaci](#page-8-0) uvnitř počítače.
- **2.** Sejměte [kryt](#page-12-0).
- **3.** Zatlačte knoflíkovou baterii směrem dovnitř. Baterie se tak uvolní z patice.

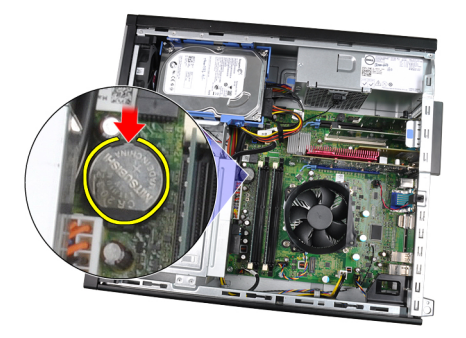

**4.** Vyjměte knoflíkovou baterii z počítače.

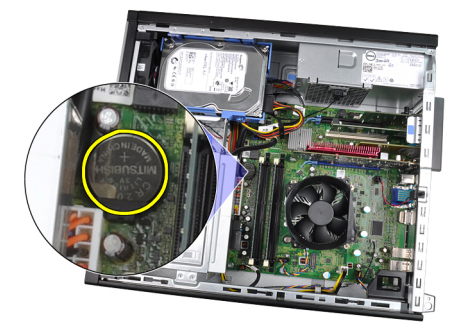

### **Vložení knoflíkové baterie**

- **1.** Vložte knoflíkovou baterii do slotu na základní desce.
- **2.** Zatlačte na baterii, aby bezpečně zapadla na místo.
- **3.** Namontujte [kryt](#page-12-0).
- **4.** Postupujte podle pokynů v části Po [manipulaci](#page-10-0) uvnitř počítače.

# **12**

## **Kabel síťového spínače**

### **Demontáž kabelu síťového spínače**

- **1.** Postupujte podle pokynů v části Před [manipulací](#page-8-0) uvnitř počítače.
- **2.** Sejměte [kryt](#page-12-0).
- **3.** Sejměte [čelní](#page-14-0) kryt.
- **4.** Odpojte kabel síťového spínače od základní desky.

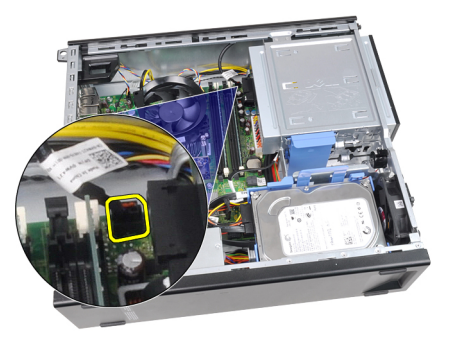

**5.** Uvolněte kabel síťového spínače.

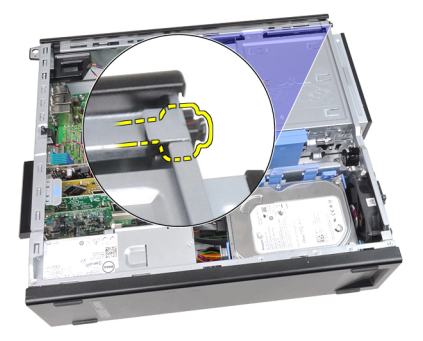

**6.** Vytáhněte kabel síťového spínače skrze přední část počítače.

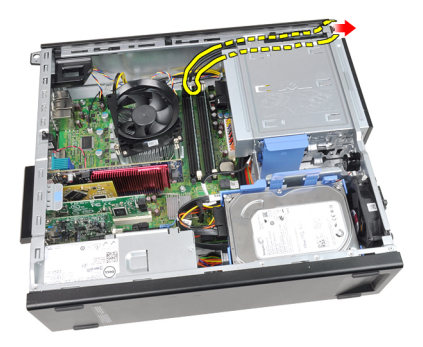

### **Montáž kabelu síťového spínače**

- **1.** Protáhněte kabel síťového spínače přední částí počítače.
- **2.** Připevněte kabel síťového spínače ke skříni.
- **3.** Připojte kabel síťového spínače k základní desce.
- **4.** Namontujte [čelní](#page-15-0) kryt.
- **5.** Namontujte [kryt](#page-12-0).
- **6.** Postupujte podle pokynů v části Po [manipulaci](#page-10-0) uvnitř počítače.

# **13**

## **Přední snímač teploty**

### **Demontáž předního snímače teploty**

- **1.** Postupujte podle pokynů v části Před [manipulací](#page-8-0) uvnitř počítače.
- **2.** Sejměte [kryt](#page-12-0).
- **3.** Sejměte [čelní](#page-14-0) kryt.
- **4.** Odpojte kabel snímače teploty od základní desky.

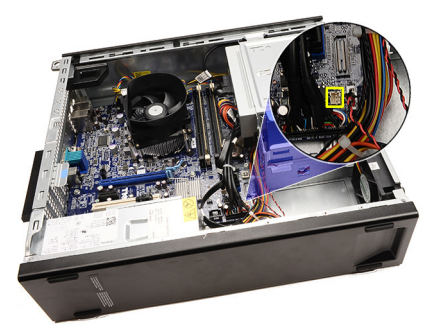

**5.** Uvolněte kabel snímače teploty ze sponek skříně.

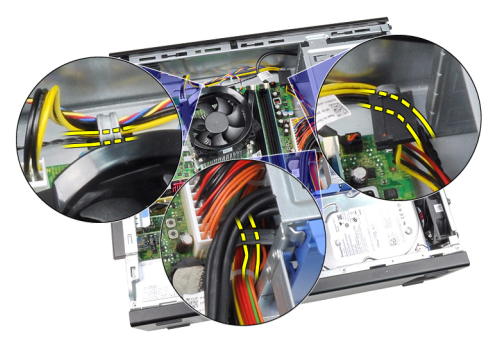

**6.** Uvolněte kabel snímače teploty ze sponky skříně.

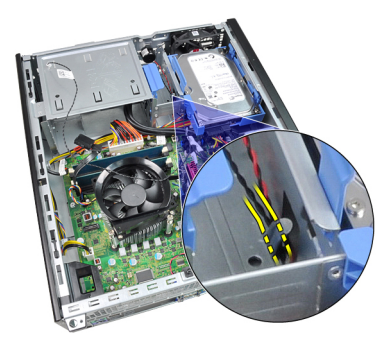

**7.** Uvolněte snímač teploty od přední části skříně a vyjměte jej.

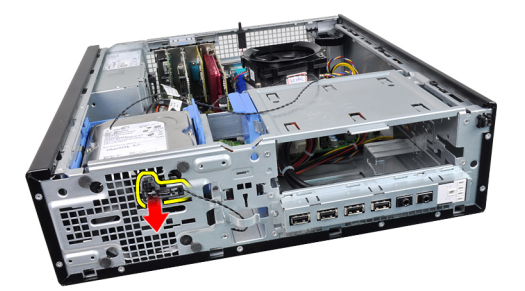

### **Montáž předního snímače teploty**

- **1.** Připevněte snímač teploty k přední části skříně.
- **2.** Připevněte kabel snímače teploty ke sponkám skříně.
- **3.** Připojte kabel snímače teploty k základní desce.
- **4.** Namontujte [čelní](#page-15-0) kryt.
- **5.** Namontujte [kryt](#page-12-0).
- **6.** Postupujte podle pokynů v části Po [manipulaci](#page-10-0) uvnitř počítače.

# **14**

## **Ventilátor šasi**

### **Demontáž systémového ventilátoru**

- **1.** Postupujte podle pokynů v části Před [manipulací](#page-8-0) uvnitř počítače.
- **2.** Sejměte [kryt](#page-12-0).
- **3.** Sejměte [čelní](#page-14-0) kryt.
- **4.** Odpojte kabel systémového ventilátoru od základní desky.

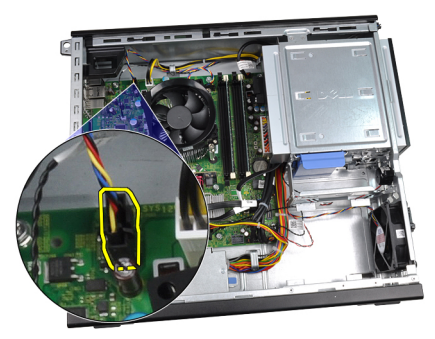

**5.** Uvolněte kabel systémového ventilátoru od sponek skříně.

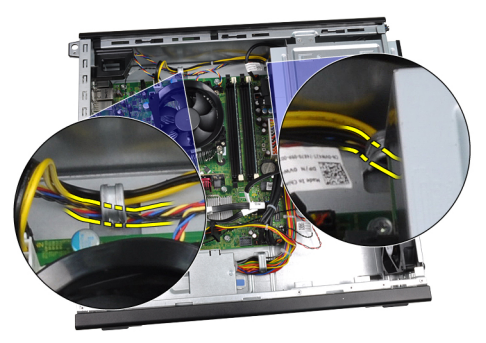

**6.** Protáhněte všechny čtyři průchodky směrem dovnitř a skrze sloty v přední části počítače.

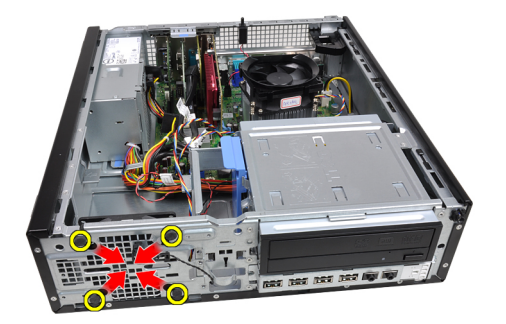

**7.** Zvedněte systémový ventilátor a vyjměte jej z počítače.

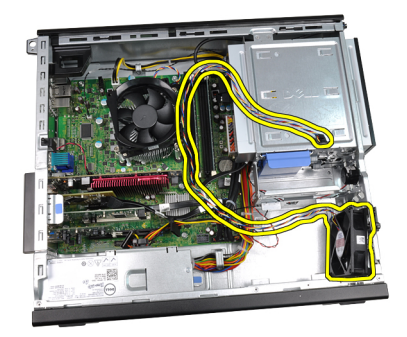

**8.** Uvolněte všechny čtyři průchodky a odstraňte je ze systémového ventilátoru.

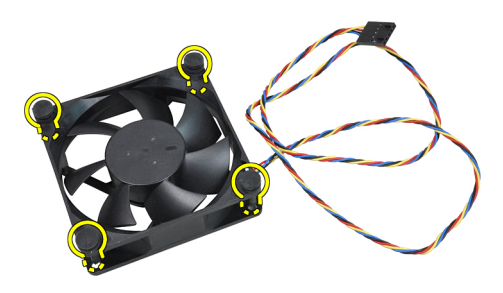

### **Montáž systémového ventilátoru**

- **1.** Umístěte systémový ventilátor do skříně.
- **2.** Protáhněte čtyři průchodky skrze skříň a posuňte je směrem ven podle drážek.
- **3.** Připevněte kabel systémového ventilátoru ke sponkám skříně.
- **4.** Připojte kabel systémového ventilátoru k základní desce.
- **5.** Namontujte [čelní](#page-15-0) kryt.
- **6.** Namontujte [kryt](#page-12-0).
- **7.** Postupujte podle pokynů v části Po [manipulaci](#page-10-0) uvnitř počítače.

### **Panel I/O**

### **Demontáž panelu I/O**

- **1.** Postupujte podle pokynů v části Před [manipulací](#page-8-0) uvnitř počítače.
- **2.** Sejměte [kryt](#page-12-0).
- **3.** Sejměte [čelní](#page-14-0) kryt.
- **4.** Odpojte kabel panelu I/O nebo kabel FlyWire od základní desky.

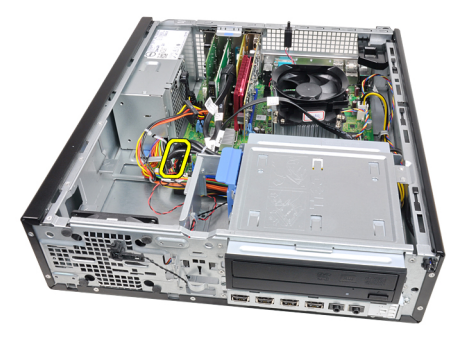

**5.** Demontujte šroub, který zajišťuje panel I/O ke skříni.

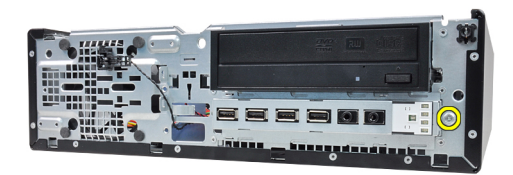

**6.** Posuňte panel I/O do pravé části systému, aby bylo možné jej vyjmout ze skříně.

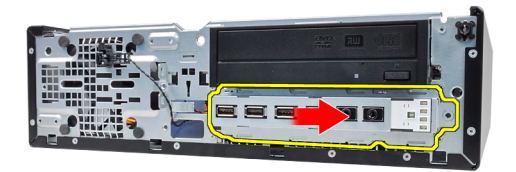

**7.** Sejměte panel I/O.

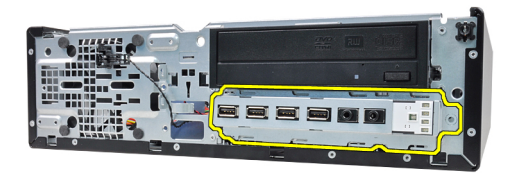

### **Montáž panelu I/O**

- **1.** Vložte panel I/O do slotu na přední části skříně.
- **2.** Posuňte panel I/O do levé části systému, aby bylo možné jej připevnit ke skříni.
- **3.** Utáhněte šrouby zajišťující panel I/O ke skříni.
- **4.** Připojte kabel panelu I/O nebo kabel FlyWire k základní desce.
- **5.** Namontujte [čelní](#page-15-0) kryt.
- **6.** Namontujte **[kryt](#page-12-0)**.
- **7.** Postupujte podle pokynů v části Po [manipulaci](#page-10-0) uvnitř počítače.

## **Napájecí zdroj**

### **Demontáž napájecího zdroje**

- **1.** Postupujte podle pokynů v části Před [manipulací](#page-8-0) uvnitř počítače.
- **2.** Sejměte [kryt](#page-12-0).
- **3.** Demontujte snímač teploty [jednotky](#page-56-0) zdroje napájení.
- **4.** Odpojte 4kolíkový napájecí kabel od základní desky.

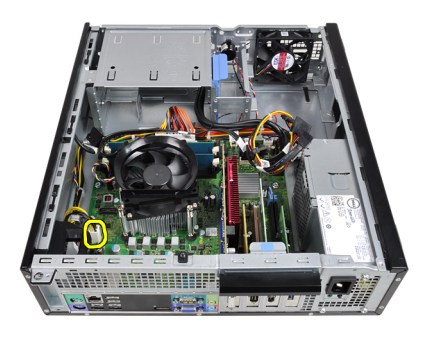

**5.** Uvolněte 4kolíkový napájecí kabel od sponek skříně.

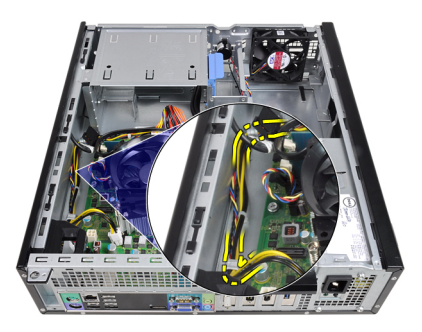

**6.** Odpojte 24kolíkový napájecí kabel od základní desky.

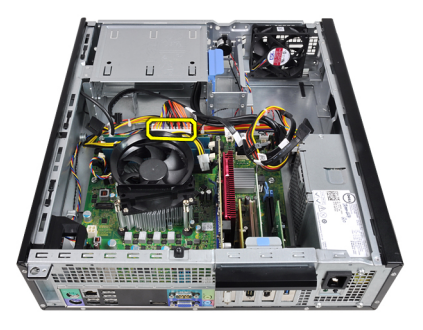

**7.** Uvolněte 24kolíkový napájecí kabel od sponek skříně.

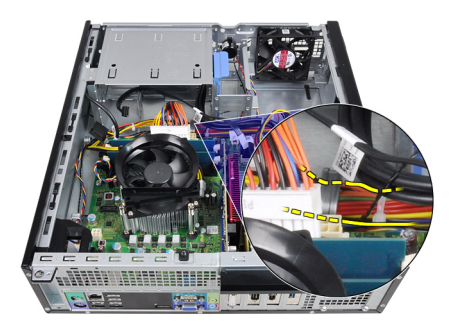

**8.** Demontujte šrouby, které upevňují napájecí zdroj k zadní straně počítače.

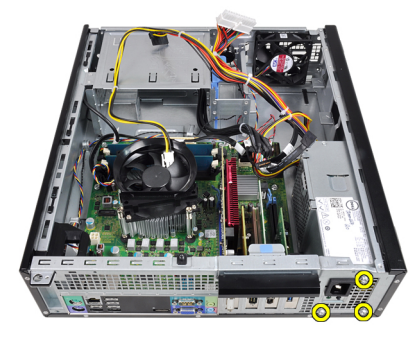

**9.** Zatlačte na modrou jisticí západku vedle napájecího zdroje a posuňte zdroj směrem k přední části počítače.

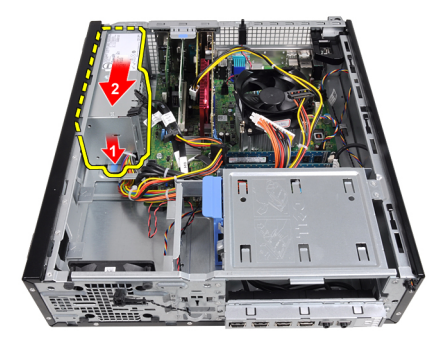

**10.** Zvedněte zdroj napájení a vyjměte jej z počítače.

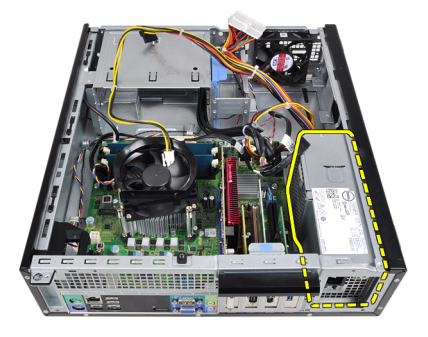

### **Montáž napájecího zdroje**

- **1.** Umístěte napájecí zdroj do skříně a posuňte jej k zadní části počítače.
- **2.** Utáhněte šrouby, které upevňují napájecí zdroj k zadní straně počítače.
- **3.** Připevněte 24kolíkový napájecí kabel ke sponce skříně.
- **4.** Připojte 24kolíkový napájecí kabel k základní desce.
- **5.** Připevněte 4kolíkový napájecí kabel ke sponkám skříně.
- **6.** Připojte 4kolíkový napájecí kabel k základní desce.
- **7.** Namontujte snímač teploty [jednotky](#page-57-0) zdroje napájení.
- **8.** Namontujte [kryt](#page-12-0).
- **9.** Postupujte podle pokynů v části Po [manipulaci](#page-10-0) uvnitř počítače.

# **17**

## **Základní deska**

### **Demontáž základní desky**

- **1.** Postupujte podle pokynů v části Před [manipulací](#page-8-0) uvnitř počítače.
- **2.** Sejměte [kryt](#page-12-0).
- **3.** Sejměte [čelní](#page-14-0) kryt.
- **4.** Vyjměte [pevný](#page-22-0) disk.
- **5.** Vyjměte [rozšiřující](#page-16-0) karty.
- **6.** Vyjměte chladič [a procesor](#page-32-0).
- **7.** Odpojte všechny kabely připojené k základní desce.

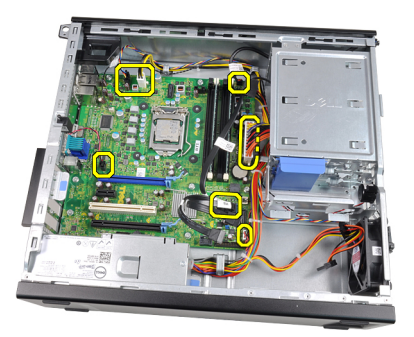

**8.** Zvedněte a uvolněte západku rozšiřující karty. Získáte tak přístup ke šroubům, které drží základní desku.

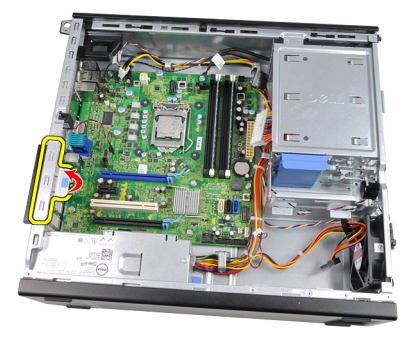

**9.** Demontujte šrouby, které zajišťují základní desku ke skříni.

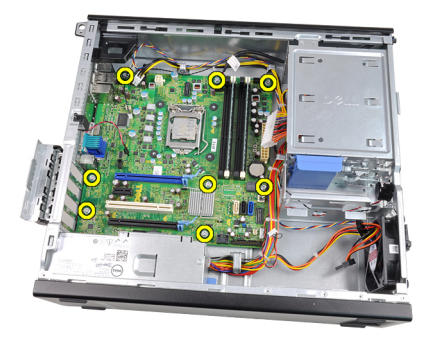

**10.** Posuňte základní desku směrem k přední části počítače.

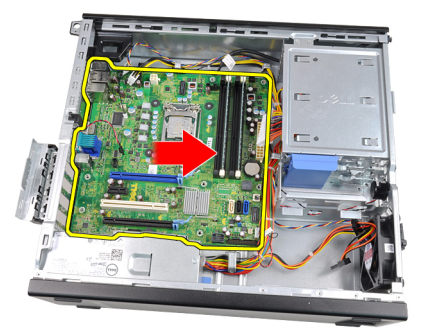

**11.** Vyjměte základní desku ze skříně počítače.

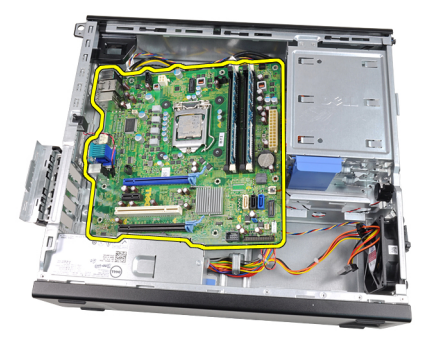

### **Montáž základní desky**

- **1.** Zarovnejte základní desku ke konektorům portů na zadní části skříně a vložte ji do skříně.
- **2.** Utáhněte šrouby, které základní desku připevňují ke skříni.
- **3.** Zavřete západku rozšiřující karty.
- **4.** Připojte k základní desce kabely.
- **5.** Nainstalujte **chladič [a procesor](#page-34-0)**.
- **6.** Nainstalujte [rozšiřující](#page-17-0) kartu.
- **7.** Nainstalujte [pevný](#page-24-0) disk.
- **8.** Namontujte [čelní](#page-15-0) kryt.
- **9.** Namontujte **[kryt](#page-12-0)**.
- **10.** Postupujte podle pokynů v části Po [manipulaci](#page-10-0) uvnitř počítače.

### <span id="page-56-0"></span>**Snímač teploty jednotky zdroje napájení (PSU)**

#### **Demontáž snímače teploty jednotky zdroje napájení**

- **1.** Postupujte podle pokynů v části Před [manipulací](#page-8-0) uvnitř počítače.
- **2.** Sejměte [kryt](#page-12-0).
- **3.** Odpojte kabel snímače teploty od základní desky.

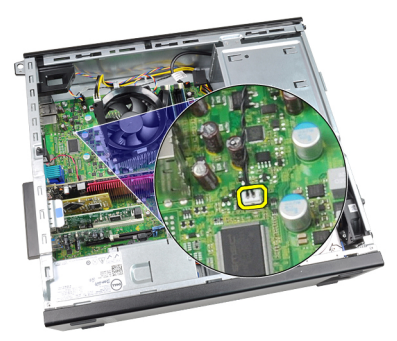

**4.** Uvolněte kabel snímače teploty ze sponky skříně.

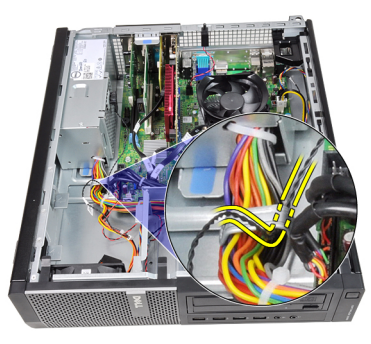

**5.** Uvolněte snímač teploty od napájecího zdroje a vyjměte jej ze skříně.

<span id="page-57-0"></span>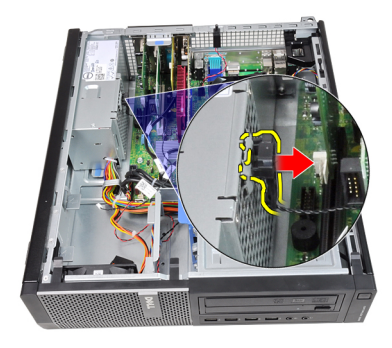

### **Montáž snímače teploty jednotky zdroje napájení**

- **1.** Připevněte snímač teploty k napájecímu zdroji.
- **2.** Připevněte kabel snímače teploty ke sponce skříně.
- **3.** Připojte kabel snímače teploty k základní desce.
- 4. Namontujte [kryt](#page-12-0).
- **5.** Postupujte podle pokynů v části Po [manipulaci](#page-10-0) uvnitř počítače.

## **Nastavení systému**

### **Nastavení systému**

Tento počítač nabízí následující možnosti:

- Vstup do nastavení systému stisknutím klávesy <F2>.
- Vyvolání jednorázové nabídky zavádění systému stisknutím klávesy <F12>.

Stisknutím klávesy <F2> spustíte program nastavení systému, v němž lze změnit uživatelem definovatelná nastavení. Pokud máte problémy se spuštěním programu Nastavení systému pomocí této klávesy, stiskněte klávesu <F2> při prvním rozsvícení diod LED na klávesnici.

### **Spouštěcí nabídka**

Tato funkce uživatelům nabízí rychlý a pohodlný způsob, jak obejít pořadí spouštění definované v nastavení systému a spustit systém přímo z určitého zařízení (např. disketa, disk CD-ROM nebo pevný disk).

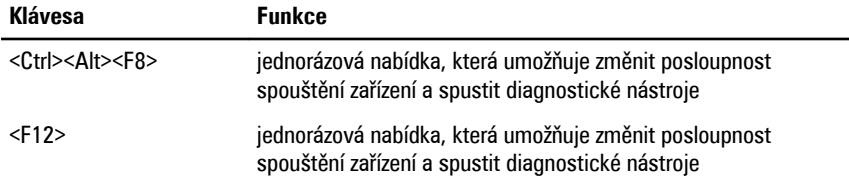

### **Vylepšení spouštěcí nabídky**

Spouštěcí nabídka je v několika směrech vylepšená:

- **Jednodušší přístup** I když lze nabídku i nadále vyvolat pomocí kláves <Ctrl><Alt><F8>, je možné k ní přejít i naprosto jednoduše stisknutím klávesy <F12> během spouštění systému.
- **Čekání na odezvu uživatele** Nejenže je nabídka snadno dostupná, ale při čekání na vaši odezvu na úvodní obrazovce systému BIOS (viz obrázek níže) není stisk klávesy skrytý.

• **Možnosti diagnostiky** – Spouštěcí nabídka nabízí dvě možnosti diagnostiky: **IDE Drive Diagnostics** (Diagnostika jednotky IDE) (diagnostika pevného disku 90/90) a **Boot to the Utility Partition** (Spuštění do oddílu programu). Výhodou je, že si uživatel nemusí pamatovat kombinace kláves <Ctrl><Alt><D> a <Ctrl><Alt><F10> (ačkoli stále fungují).

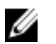

**POZNÁMKA:** Systém BIOS je vybaven možností zakázání jedné nebo obou výzev ke stisknutí kláves v podnabídce System Security / Post Hotkeys (Zabezpečení systému / Klávesové zkratky testu POST).

Při správném stisknutí klávesy <F12> nebo kombinace kláves <Ctrl><Alt><F8> se ozve zvukový signál a otevře se nabídka **Boot Device** (Spouštěcí zařízení).

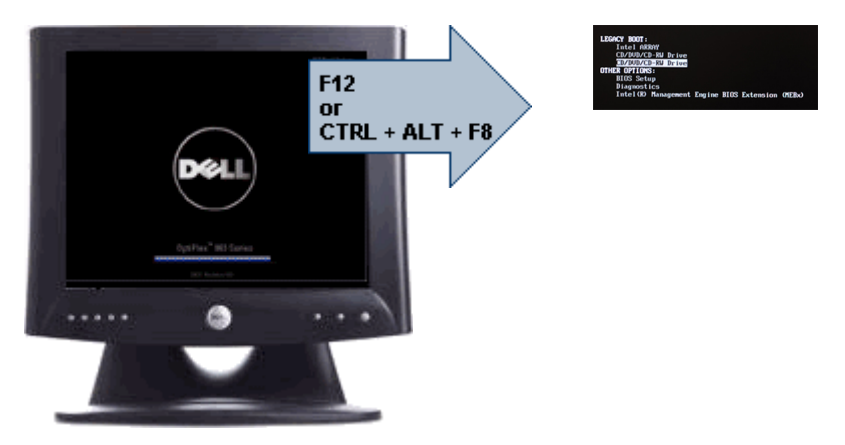

A vzhledem k tomu, že má jednorázová spouštěcí nabídka vliv pouze na aktuální spuštění, je zde ještě jedna výhoda – po odstranění problému není nutné žádat technika o obnovení pořadí spouštění.

### **Načasování stisknutí kláves**

Klávesnice není první zařízení, které program Nastavení systému inicializuje. V důsledku toho se v případě, že stisknete klávesu příliš brzy, klávesnice uzamkne. Když k tomu dojde, objeví se na monitoru chybová zpráva klávesnice a systém není možné restartovat stisknutím kláves <Ctrl><Alt><Del>.

Abyste se takovým potížím vyhnuli, počkejte se stisknutím kláves, až se klávesnice inicializuje. Skutečnost, že k tomu došlo, zjistíte dvěma způsoby:

- Kontrolka klávesnice blikne.
- Během spouštění se v pravém horním rohu obrazovky objeví výzva "F2=Setup".

Druhý způsob lze použít v případě, že už je v provozu monitor. Jestliže tomu tak není, systém často nestihne využít krátkou příležitost, než je viditelný videosignál. V tomto případě použijte pro ověření, zda byla klávesnice inicializována, první způsob– bliknutí kontrolky klávesnice.

### **Zvukové signály a text chybových zpráv**

Systém BIOS počítačů umožňuje zobrazit chybové zprávy ve formě textu i zvukových signálů. Jestliže systém BIOS zjistí, že předchozí spuštění bylo neúspěšné, zobrazí chybovou zprávu podobnou této:

Předchozí pokusy o spuštění systému selhaly v kontrolním bodě\_\_\_\_\_\_. Chcete-li tento problém vyřešit, poznamenejte si tento kontrolní bod a obraťte se na technickou podporu společnosti Dell.

### **Navigace**

Ø

Při instalaci počítače můžete používat navigaci pomocí klávesnice nebo myši.

Následující klávesové zkraty použijte pro pohyb na obrazovkách systému BIOS.

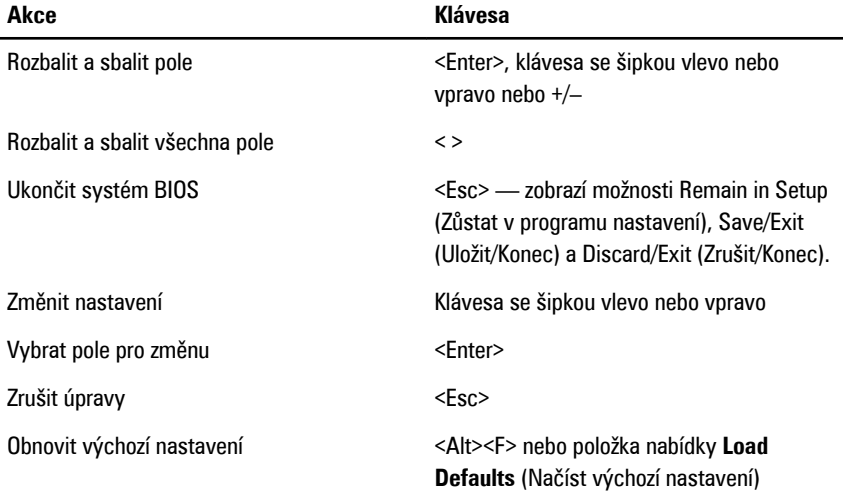

### **Možnosti nastavení systému**

**POZNÁMKA:** V závislosti na počítači a nainstalovaných zařízeních se položky uvedené v této kapitole mohou, ale nemusí zobrazit.

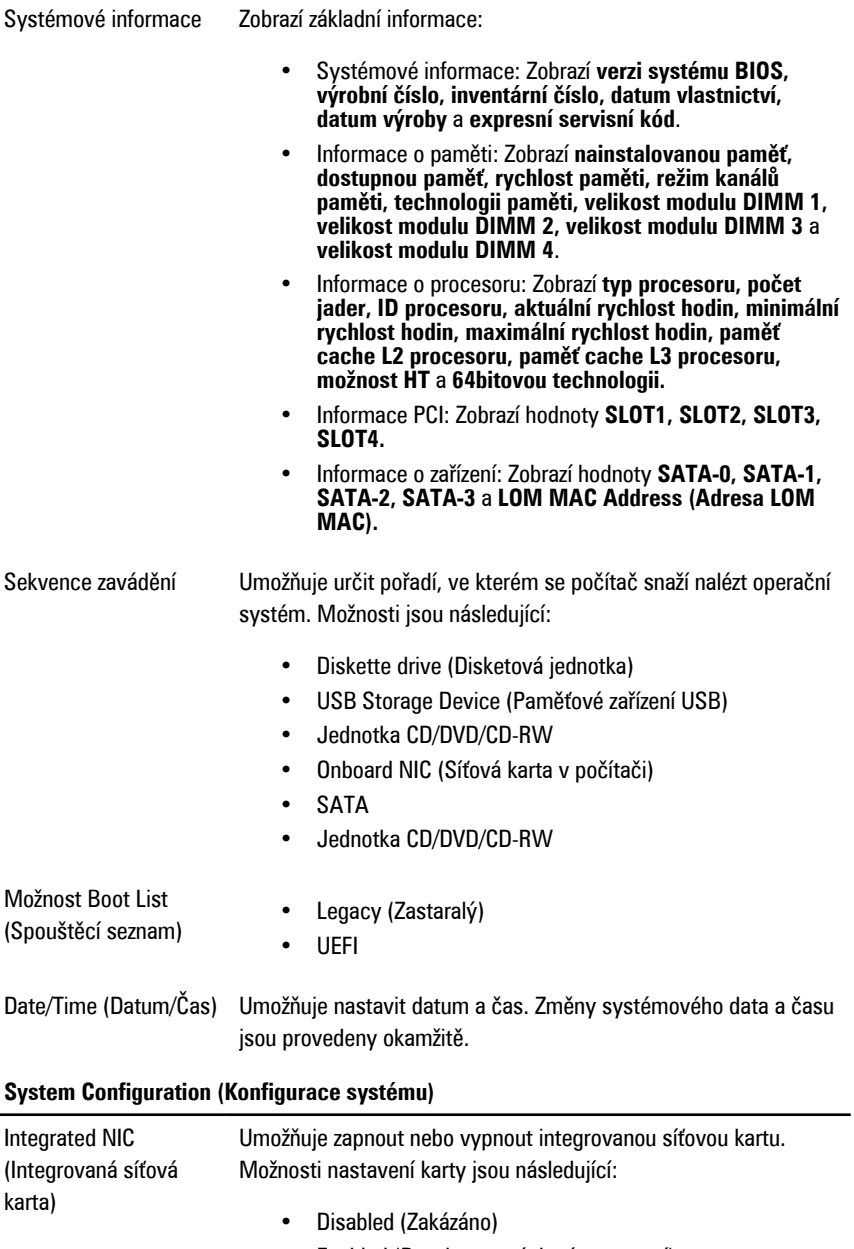

• Enabled (Povoleno – výchozí nastavení)

- Enabled w/PXE (Povoleno s funkcí PXE)
- Enabled w/ImageServer (Povoleno s funkcí ImageServer)

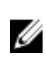

**POZNÁMKA:** V závislosti na počítači a nainstalovaných zařízeních se položky uvedené v této kapitole mohou, ale nemusí zobrazit.

Serial Port (Sériový port)

Umožňuje upravit nastavení sériového portu. Tyto porty lze nastavit následovně:

- Disabled (Zakázáno)
- Auto (Automatické)
- COM1
- COM2
- COM3
- COM4

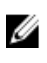

**POZNÁMKA:** Operační systém může přidělovat prostředky, i když je toto nastavení zakázáno.

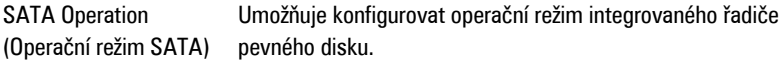

- AHCI = SATA je konfigurován pro režim AHCI.
- ATA = SATA je konfigurován pro režim ATA.
- RAID ON = SATA je konfigurován na podporu režimu RAID.
- Disabled (Zakázáno) = Ovladač SATA je skrytý.

- Jednotky Umožňuje na desce povolit nebo zakázat různé jednotky:
	- SATA-0
	- SATA-1
	- SATA-2
	- SATA-3

Smart Reporting (Inteligentní vykazování)

Toto pole slouží ke kontrole, zda jsou během spouštění systému oznámeny chyby pro integrované jednotky. Tato technologie je součástí specifikace SMART (Self Monitoring Analysis and Reporting Technology). Tato možnost je ve výchozím nastavení zakázána.

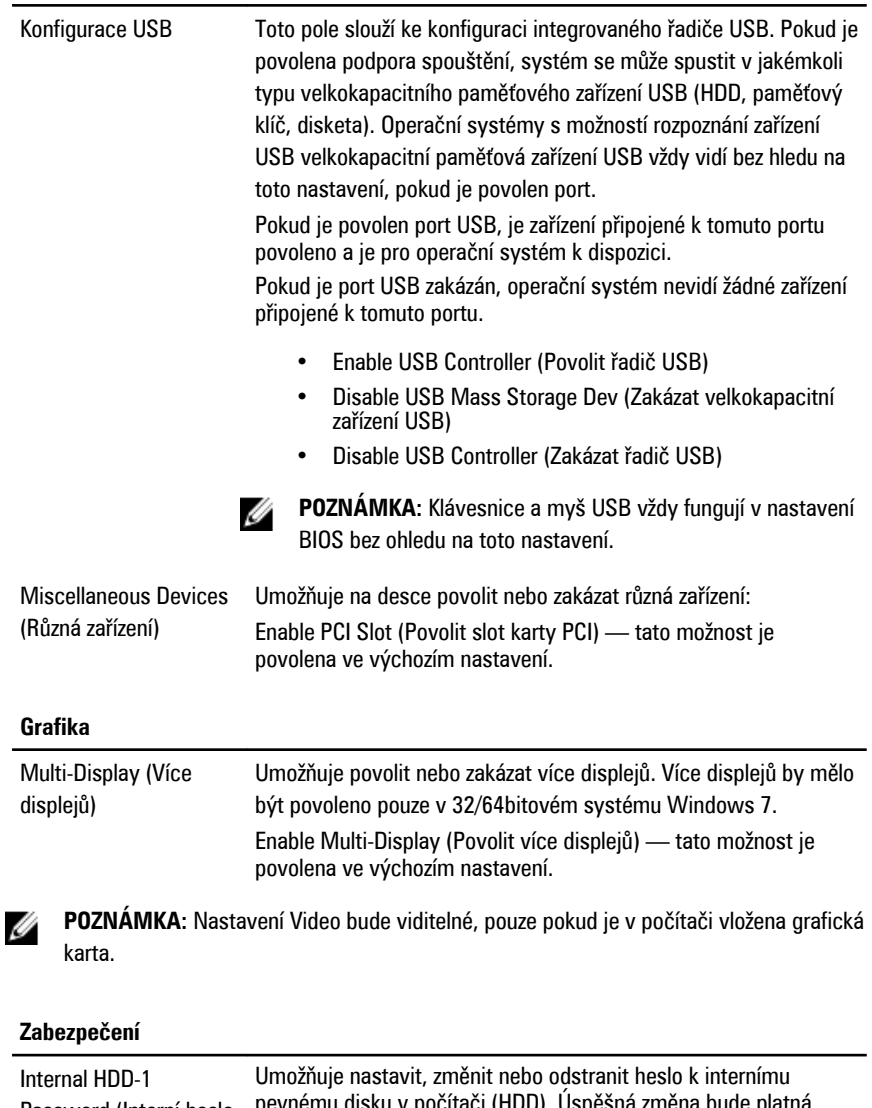

Password (Interní heslo pevnému disku v počítači (HDD). Úspěšná změna bude platná okamžitě. Ve výchozím nastavení není v jednotce heslo nastaveno.

- Zadejte staré heslo.
- Zadejte nové heslo

HDD-1)

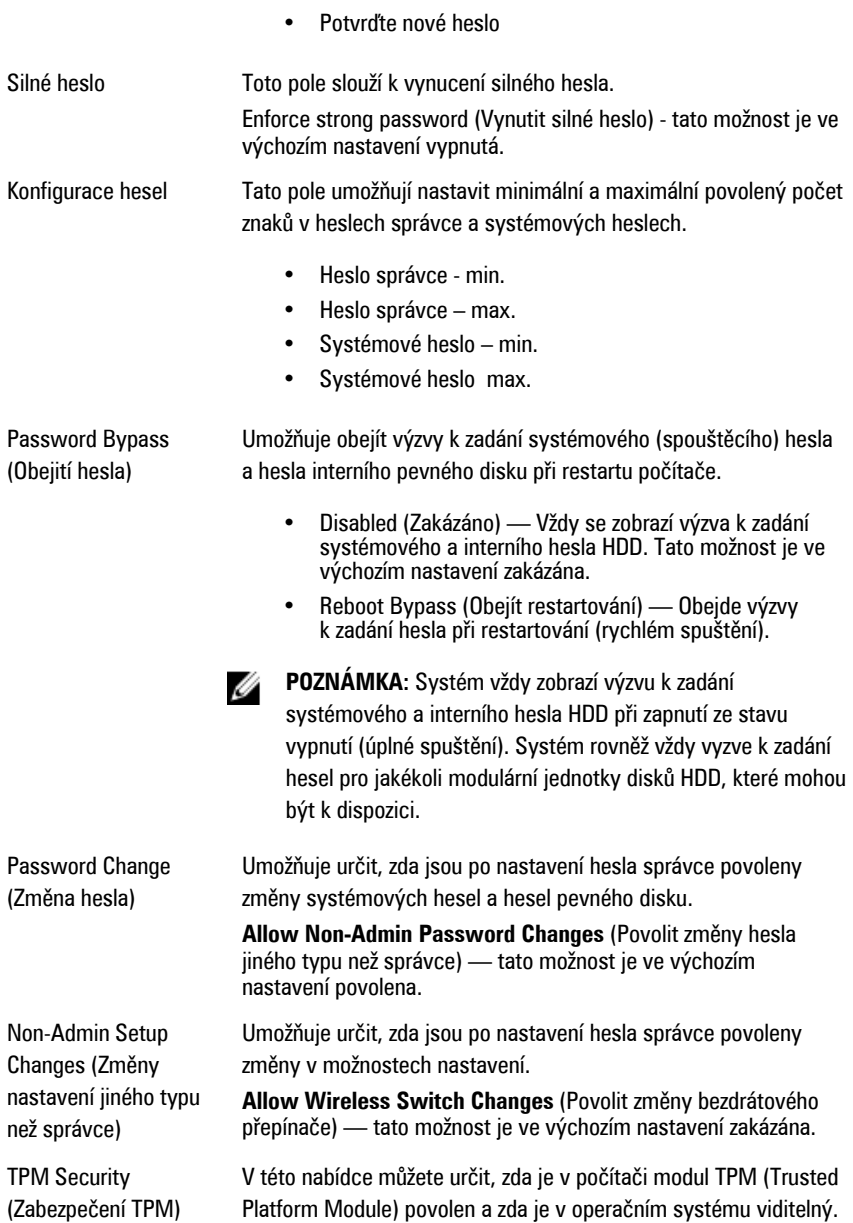

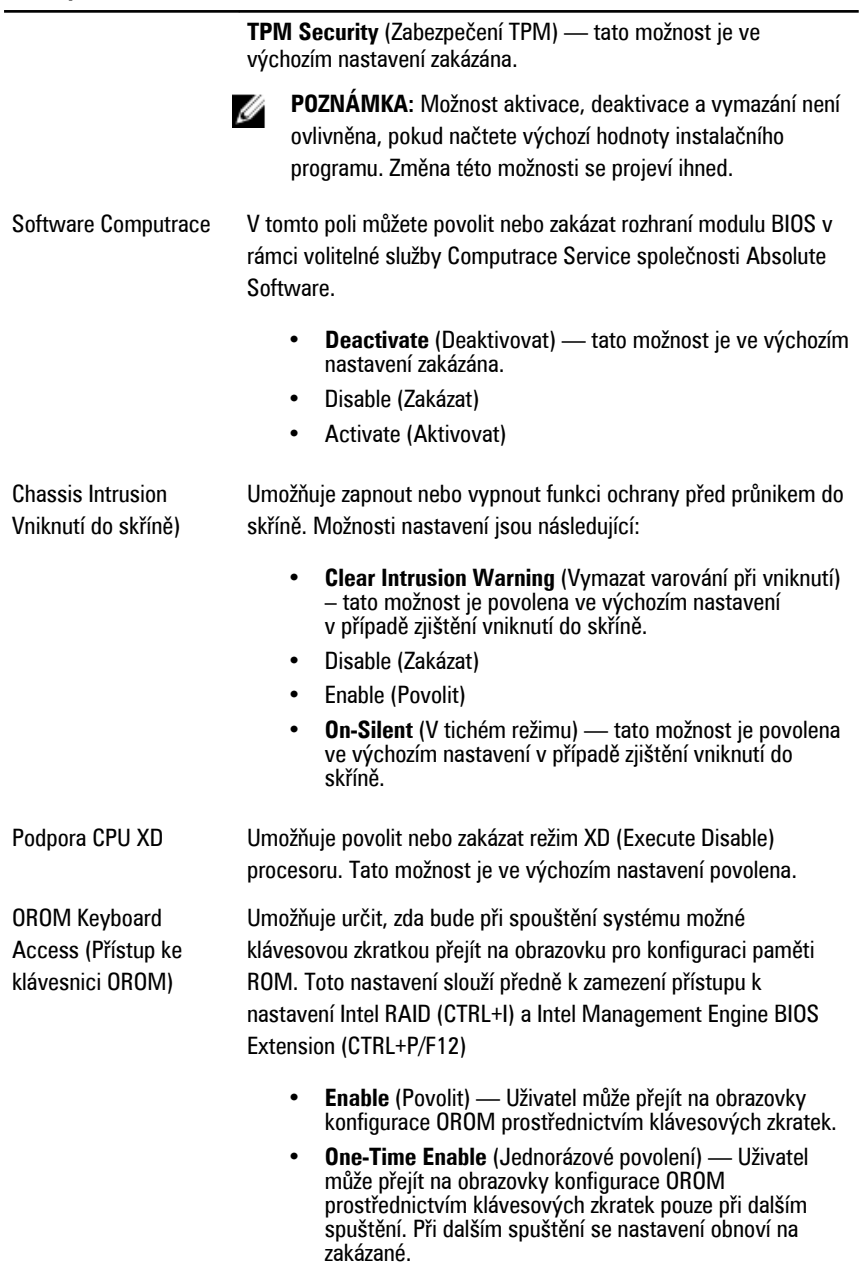

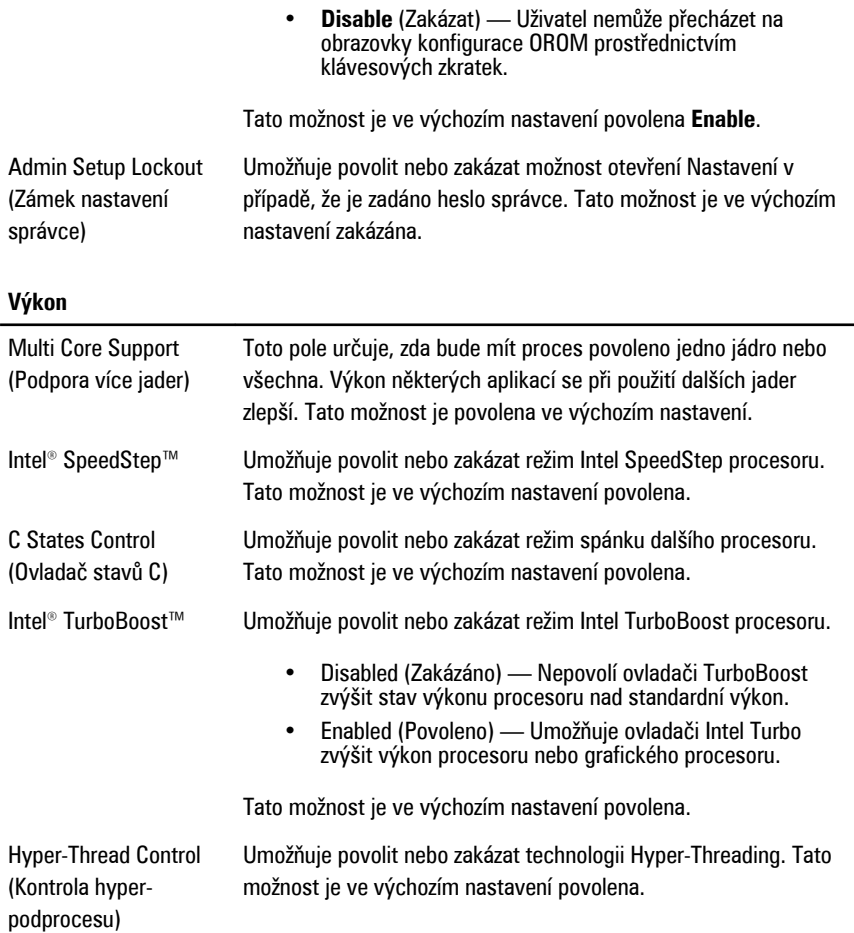

#### **Řízení spotřeby**

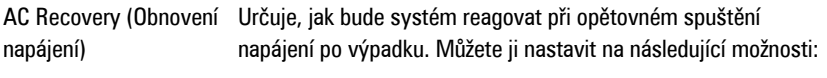

- Power Off (Vypnout) (výchozí)
- Power On (Zapnout)
- Last State (Poslední stav)

#### **Řízení spotřeby**

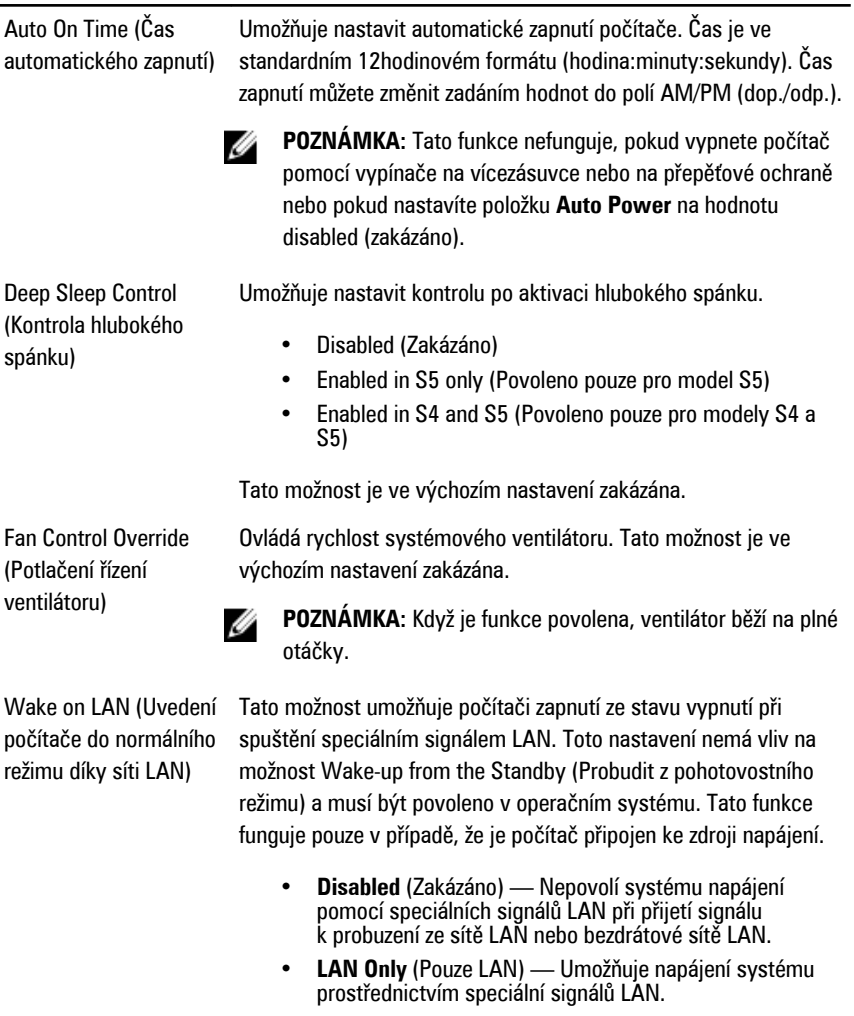

Tato možnost je ve výchozím nastavení zakázána.

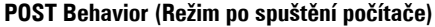

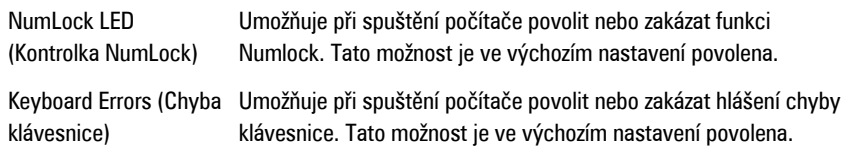

#### **POST Behavior (Režim po spuštění počítače)**

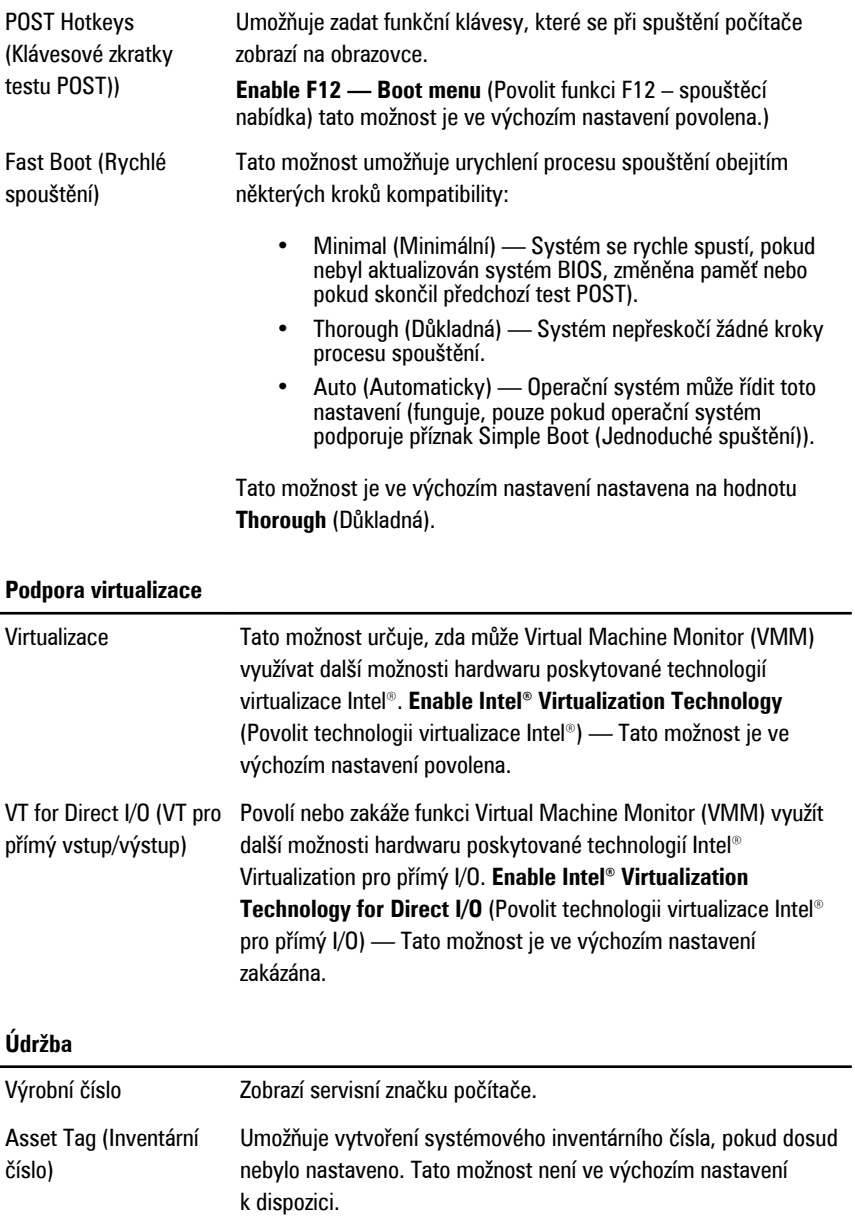

#### **Údržba**

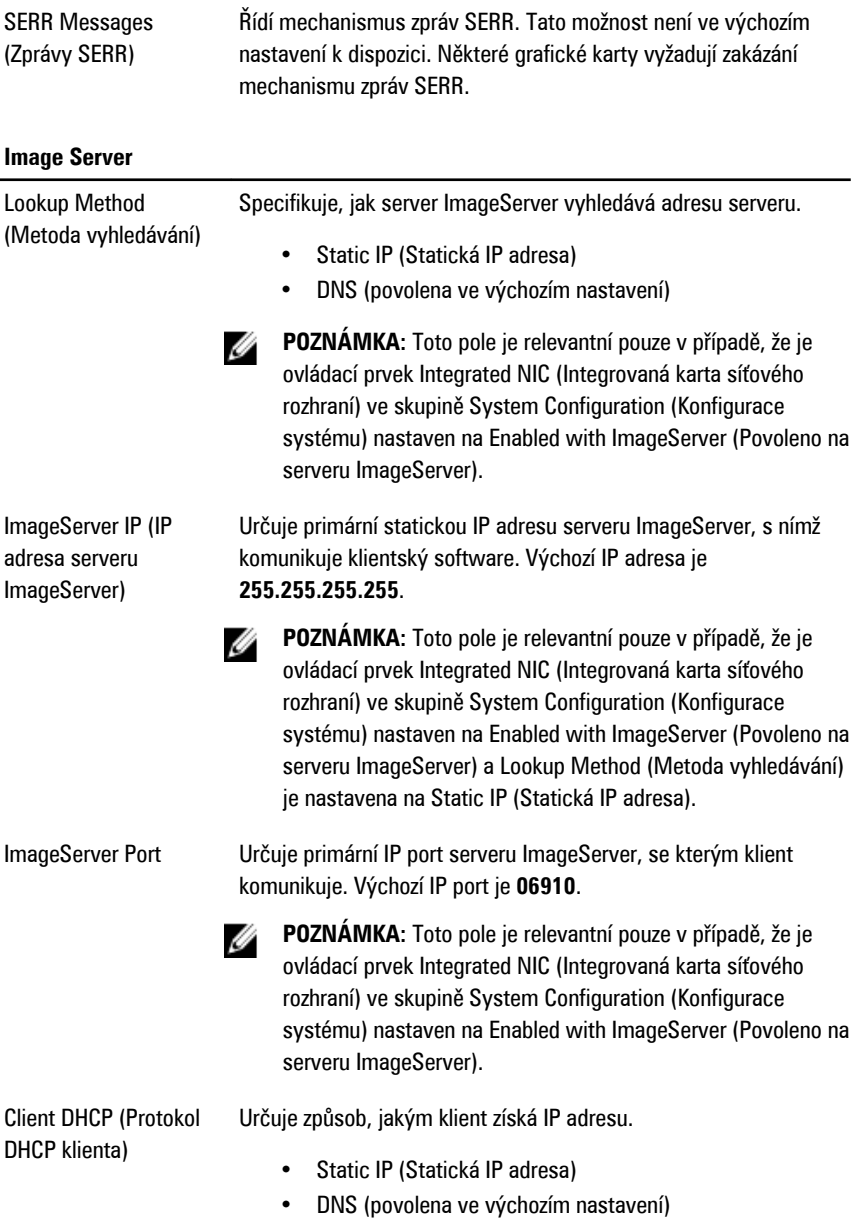

Ø **POZNÁMKA:** Toto pole je relevantní pouze v případě, že je ovládací prvek Integrated NIC (Integrovaná karta síťového rozhraní) ve skupině System Configuration (Konfigurace systému) nastaven na Enabled with ImageServer (Povoleno na serveru ImageServer).

Client IP (IP adresa klienta)

Client Subnet Mask (Klientská maska podsítě)

Určuje statickou IP adresu klienta. Výchozí IP adresa je **255.255.255.255**.

**POZNÁMKA:** Toto pole je relevantní pouze v případě, že je Ø ovládací prvek Integrated NIC (Integrovaná karta síťového rozhraní) ve skupině System Configuration (Konfigurace systému) nastaven na Enabled with ImageServer (Povoleno na serveru ImageServer) a Lookup Method (Metoda vyhledávání) je nastavena na Client DHCP (Protokol DHCP klienta).

Určuje masku podsítě klienta. Výchozí nastavení je **255.255.255.255**.

**POZNÁMKA:** Toto pole je relevantní pouze v případě, že je ovládací prvek Integrated NIC (Integrovaná karta síťového rozhraní) ve skupině System Configuration (Konfigurace systému) nastaven na Enabled with ImageServer (Povoleno na serveru ImageServer) a Lookup Method (Metoda vyhledávání) je nastavena na Client DHCP (Protokol DHCP klienta).

Určuje IP adresu brány pro klienta. Výchozí nastavení je **255.255.255.255**.

Zobrazí aktuální stav licence.

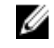

**POZNÁMKA:** Toto pole je relevantní pouze v případě, že je ovládací prvek Integrated NIC (Integrovaná karta síťového rozhraní) ve skupině System Configuration (Konfigurace systému) nastaven na Enabled with ImageServer (Povoleno na serveru ImageServer) a Lookup Method (Metoda vyhledávání) je nastavena na Client DHCP (Protokol DHCP klienta).

License Status (Stav licence)

Client Gateway (Brána

klienta)

Ø

71

#### **Systémové protokoly**

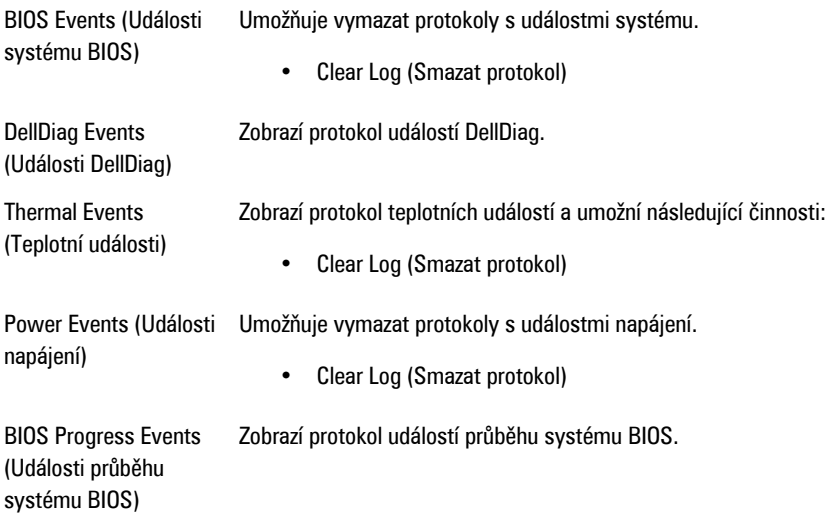
# **Odstraňování problémů**

# **Diagnostické indikátory LED**

**POZNÁMKA:** Diagnostické indikátory LED slouží pouze jako ukazatele průběhu procesu Ø POST (Power-on Self-Test). Neznačí problémy, které způsobily zastavení procesu POST.

Diagnostické indikátory LED jsou umístěny na přední straně skříně vedle tlačítka napájení. Jsou aktivní a viditelné pouze během procesu POST. Jakmile se začne načítat operační systém, indikátory se vypnou a již nejsou viditelné.

Systém nyní obsahuje indikátory LED, které se spouštějí před procesem POST i v jeho průběhu. Díky tomu je možné snáze a přesněji určit příčinu případných problémů.

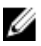

**POZNÁMKA:** Ve chvíli, kdy napájecí tlačítko svítí žlutě nebo nesvítí, budou diagnostické indikátory blikat a ve chvíli, kdy svítí modře, blikat nebudou. Blikání nemá žádný zvláštní význam.

## **Signalizace diagnostických indikátorů**

**Indikátor LED**

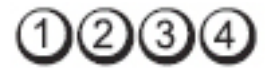

**Tlačítko napájení**

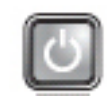

**Popis problému** Počítač je vypnutý nebo není napájen. **Postup odstraňování problémů** – Odpojte napájecí kabel od konektoru napájení na zadní straně počítače a od elektrické zásuvky a znovu jej zapojte. – Vyřaďte z okruhu rozpojky, prodlužovací kabely a další ochranná napájecí zařízení a ověřte, zda bez nich počítač funguje správně. – Zkontrolujte, zda jsou používané rozpojky zapojeny do elektrické zásuvky a zapnuty.

- Zkontrolujte funkčnost elektrické zásuvky tím, že do ní zapojíte jiné zařízení, například lampu.
- Zkontrolujte, zda je hlavní napájecí kabel a kabel čelního panelu řádně připojen k základní desce.

**Indikátor LED**

**Tlačítko napájení**

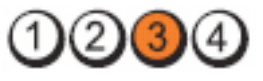

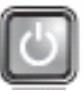

**Postup odstraňování problémů**

**Indikátor LED**

**Popis problému** Pravděpodobně došlo k selhání základní desky.

Odpojte počítač od napájení. Vyčkejte jednu minutu. Zapojte počítač do funkční elektrické zásuvky a stiskněte tlačítko napájení.

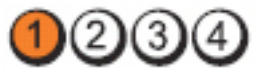

**Tlačítko napájení**

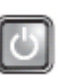

**Popis problému** Pravděpodobně došlo k selhání základní desky, napájecího zdroje nebo periferního zařízení.

**Postup odstraňování problémů**

- Vypněte počítač, ale nechte jej zapojený do zásuvky. Stiskněte a podržte tlačítko pro testování napájení na zadní straně jednotky zdroje napájení. Pokud se indikátor LED vedle spínače rozsvítí, může se jednat o problém se základní deskou.
	- Pokud se indikátor LED vedle spínače nerozsvítí, odpojte všechna interní i externí periferní zařízení a stiskněte a podržte tlačítko pro testování napájení. Pokud se nyní indikátor rozsvítí, může jít o problém s periferním zařízením.
	- V případě, že indikátor LED stále nesvítí, odpojte jednotku zdroje napájení od základní desky a poté stiskněte a podržte tlačítko napájecího zdroje. Pokud se indikátor rozsvítí, může jít o problém se základní deskou.
	- Jestliže indikátor LED stále nesvítí, problém je v napájecím zdroji.

**Indikátor LED**

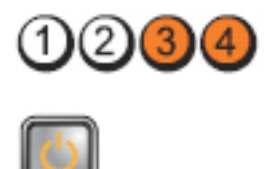

**Tlačítko napájení**

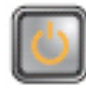

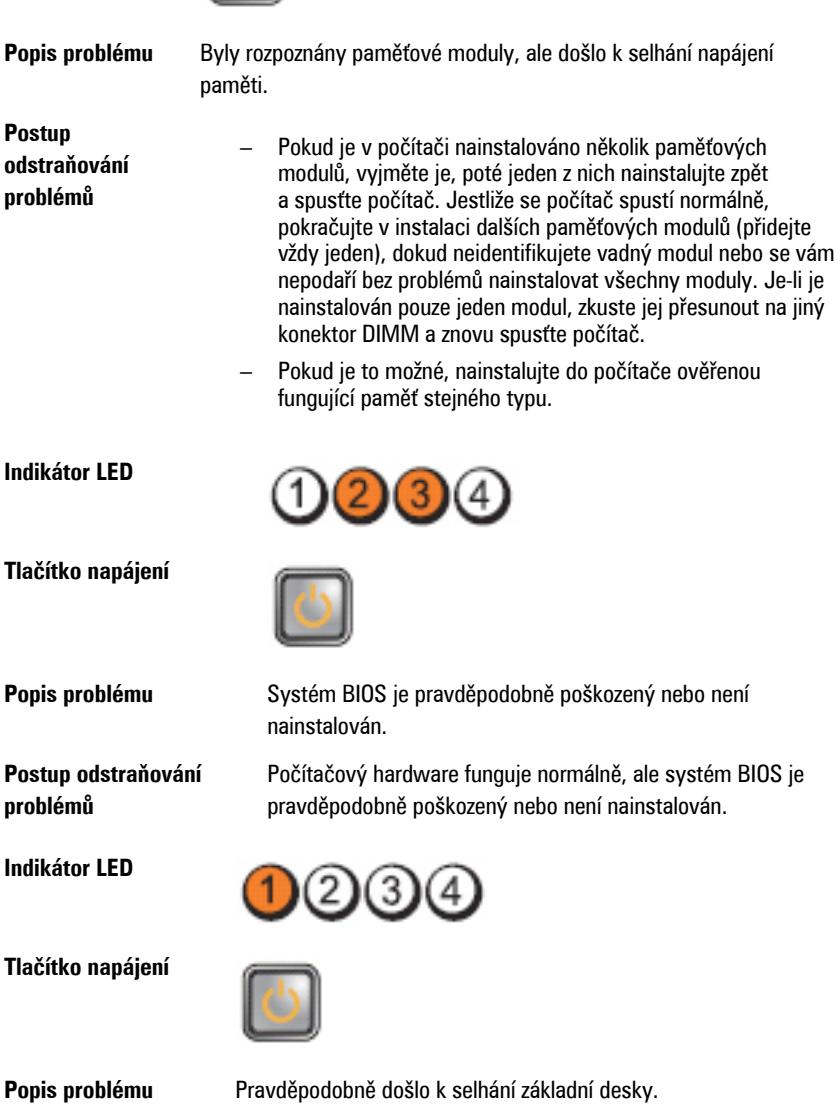

#### **Postup odstraňování problémů**

Vyjměte ze slotů PCI a PCI-E všechny periferní karty a znovu spusťte počítač. Pokud se počítač spustí, instalujte postupně zpět jednu periferní kartu po druhé, dokud nezjistíte, která z nich je vadná.

Odpojte konektor napájení 2x2 od jednotky zdroje napájení

**Indikátor LED**

**Tlačítko napájení**

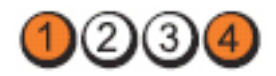

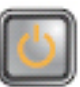

**Popis problému** Konektor napájení není správně nainstalován.

**Postup odstraňování problémů**

**Indikátor LED**

a znovu jej připojte. DO 94

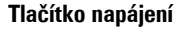

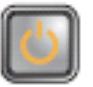

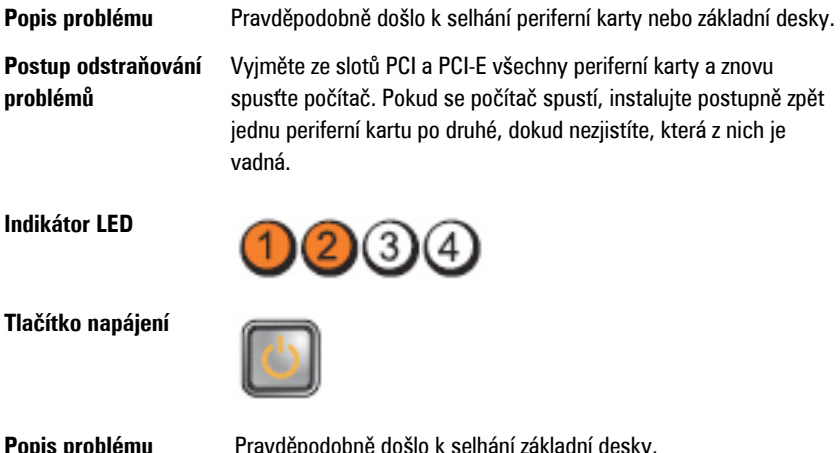

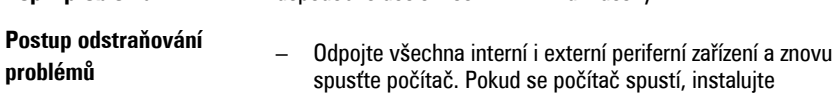

postupně zpět jednu periferní kartu po druhé, dokud nezjistíte, která z nich je vadná.

– V případě, že potíže přetrvávají, je vadná základní deska.

Vyjměte knoflíkovou baterii, po jedné minutě ji nainstalujte

**Indikátor LED**

**Tlačítko napájení**

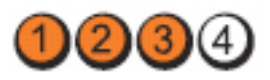

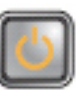

**Popis problému** Pravděpodobně došlo k selhání knoflíkové baterie.

**Postup odstraňování problémů**

**Indikátor LED**

**Tlačítko napájení**

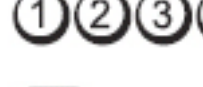

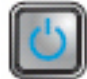

zpět a spusťte počítač.

**Popis problému** Pravděpodobně došlo k selhání procesoru.

**Postup odstraňování problémů** Odpojte procesor a znovu jej připojte.

**Indikátor LED**

**Tlačítko napájení**

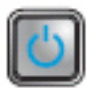

**Postup odstraňování problémů**

**Popis problému** Byly rozpoznány paměťové moduly, ale došlo k selhání paměti.

– Pokud je v počítači nainstalováno několik paměťových modulů, vyjměte je, poté jeden z nich nainstalujte zpět a spusťte počítač. Jestliže se počítač spustí normálně, pokračujte v instalaci dalších paměťových modulů (přidejte vždy jeden), dokud neidentifikujete vadný modul nebo se vám nepodaří bez problémů nainstalovat všechny moduly.

– Pokud je to možné, nainstalujte do počítače fungující paměť stejného typu.

**Indikátor LED**

**Tlačítko napájení**

**Postup odstraňování problémů**

**Indikátor LED**

**Tlačítko napájení**

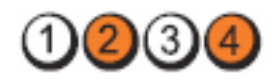

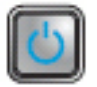

**Popis problému** Pravděpodobně došlo k selhání pevného disku.

Odpojte a znovu zapojte všechny napájecí a datové kabely.

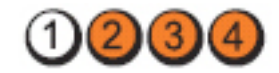

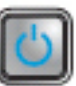

**Popis problému** Pravděpodobně došlo k selhání jednotky USB.

**Postup odstraňování problémů**

**Indikátor LED**

Odpojte a znovu zapojte všechna zařízení USB a zkontrolujte připojení všech kabelů.

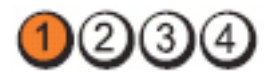

**Tlačítko napájení**

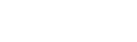

**Postup odstraňování problémů**

**Popis problému** Nebyly nalezeny žádné paměťové moduly.

– Pokud je v počítači nainstalováno několik paměťových modulů, vyjměte je, poté jeden z nich nainstalujte zpět a spusťte počítač. Jestliže se počítač spustí normálně, pokračujte v instalaci dalších paměťových modulů (přidejte vždy jeden), dokud neidentifikujete vadný modul nebo se vám nepodaří bez problémů nainstalovat všechny moduly.

– Pokud je to možné, nainstalujte do počítače fungující paměť stejného typu.

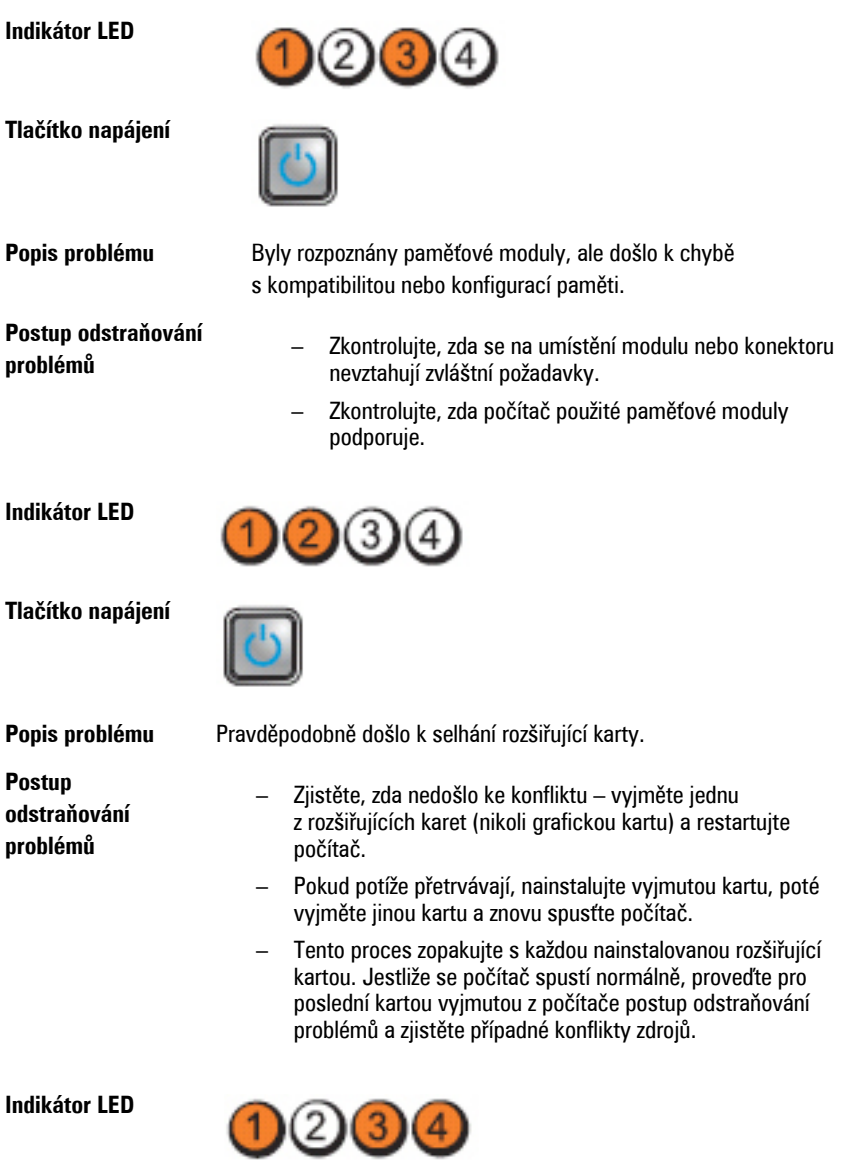

**Tlačítko napájení**

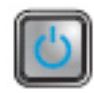

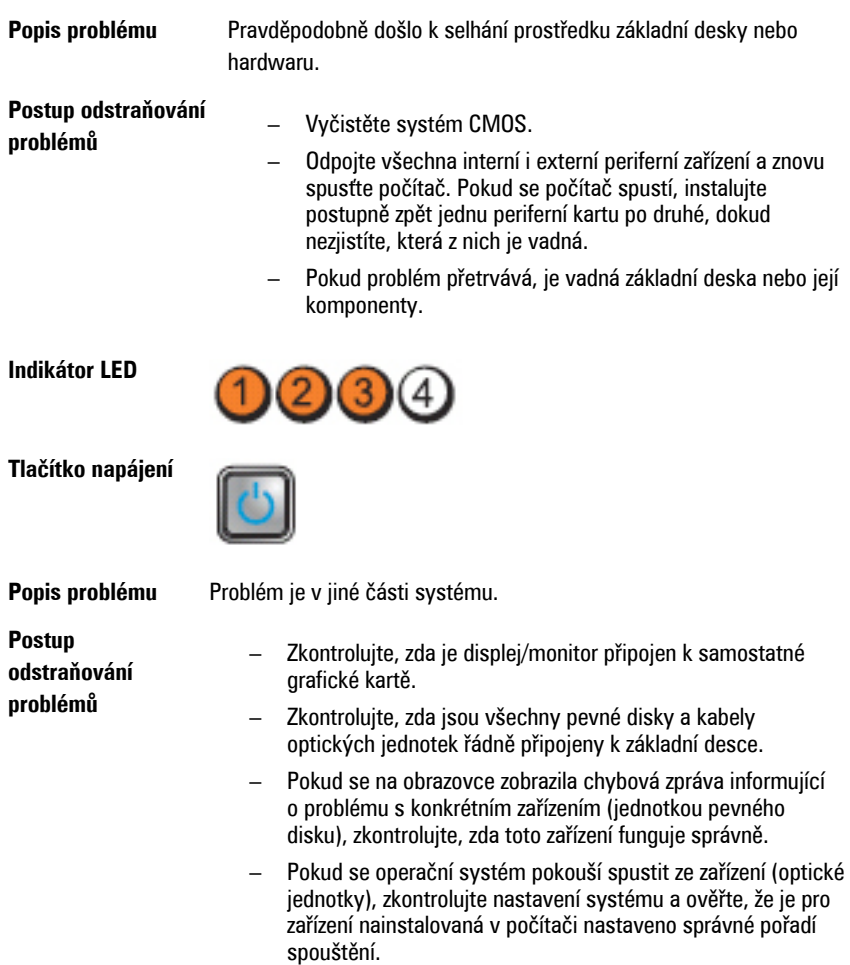

# **Zvukové signály**

Systém může při spuštění vydávat řadu pípnutí, pokud nelze chyby nebo problémy zobrazit na displeji. Tato řada zvuků neboli zvukových signálů označuje různé problémy. Prodleva mezi jednotlivými pípnutími je 300 ms, prodleva mezi jednotlivými sadami pípnutí je 3 s a pípnutí trvá 300 ms. Po každém pípnutí a každé sadě pípnutí systém BIOS rozpozná, zda uživatel

mačká tlačítko napájení. Jestliže tomu tak je, systém BIOS ukončí smyčky a systém normálně vypne a zapne.

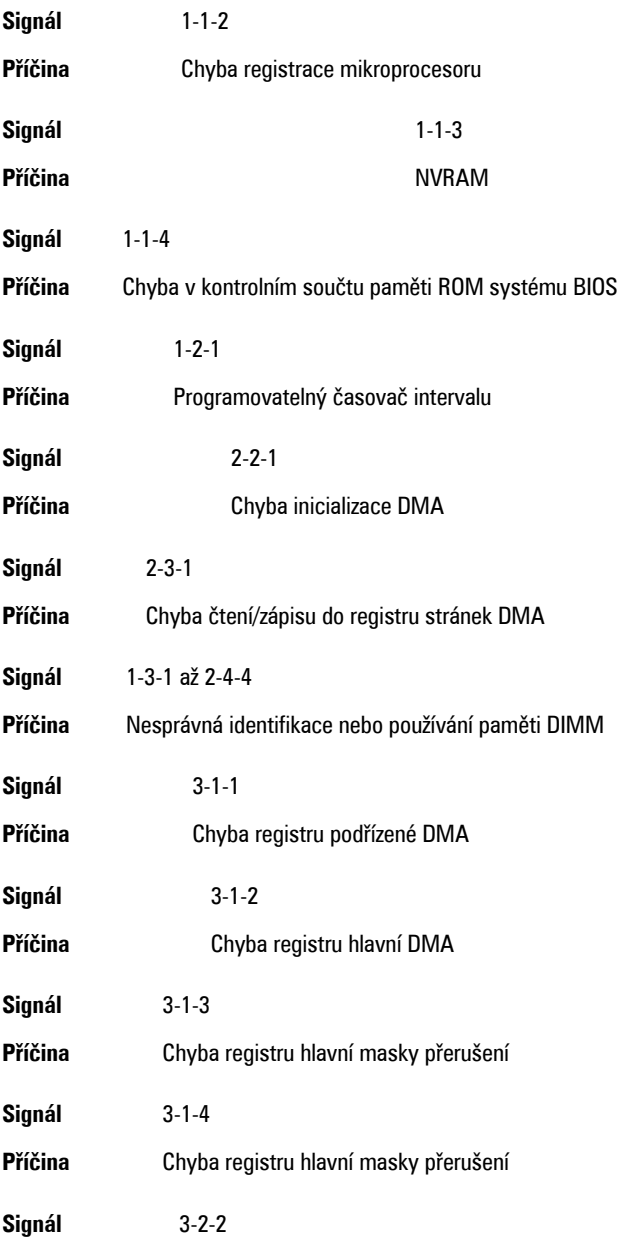

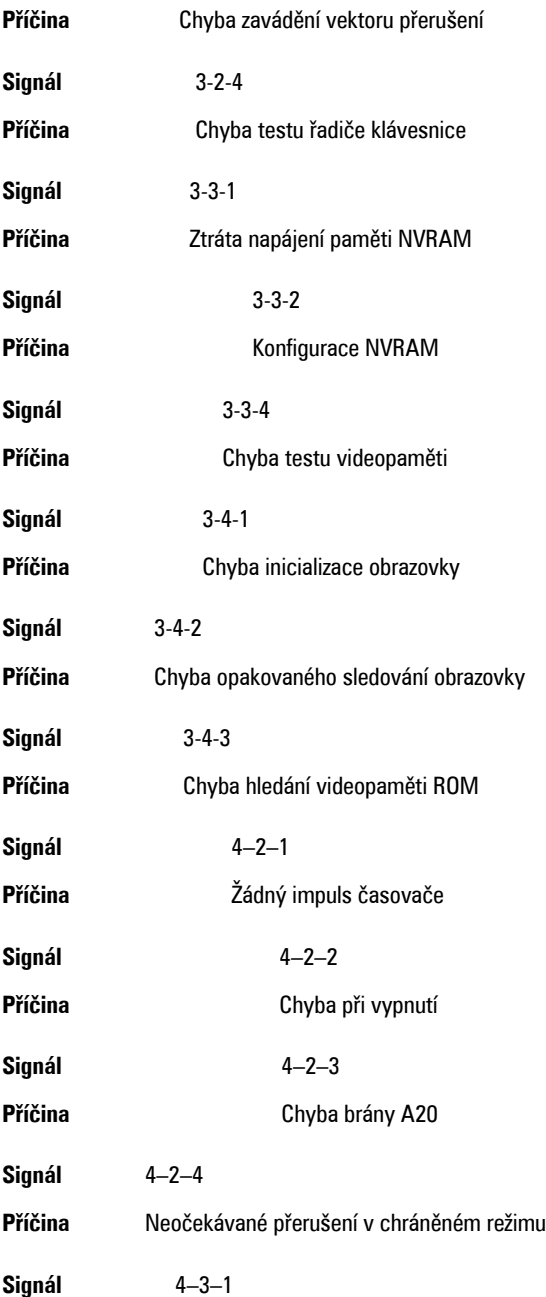

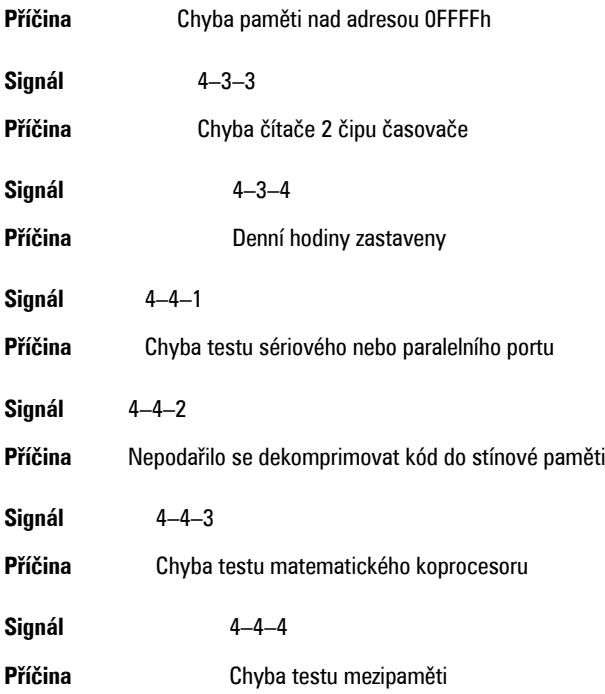

# **Chybové zprávy**

## **Address mark not found (Nebyla nalezena značka adresy).**

**Popis** Systém BIOS nalezl chybný sektor disku nebo nemůže najít konkrétní sektor disku.

**Alert! Previous attempts at booting this system have failed at checkpoint [nnnn]. For help in resolving this problem, please note this checkpoint and contact Dell Technical Support. (Výstraha! Předchozí pokusy o spuštění systému selhaly v kontrolním bodě [nnnn]. Chcete-li tento problém vyřešit, poznamenejte si tento kontrolní bod a obraťte se na technickou podporu společnosti Dell.**

**Popis** Počítači se nepodařilo dokončit spouštěcí proceduru třikrát po sobě kvůli stejné chybě. Kontaktujte společnost Dell a ohlaste kód kontrolního bodu (nnnn) pracovníkovi podpory

#### **Alert! Security override Jumper is installed. (Výstraha! Je nainstalován přepínač přepisu zabezpečení.)**

**Popis** Byl nastaven přepínač MFG\_MODE a funkce správy AMT budou zakázány, dokud nebude odebrán.

#### **Attachment failed to respond (Příslušenství nereaguje.)**

**Popis** Ovladač diskety nebo pevného disku nemohl odesílat data na přidruženou jednotku.

#### **Bad command or file name (Nesprávný příkaz nebo název souboru)**

**Popis** Ujistěte se, že jste příkaz zadali správně, že jste vložili mezery na správná místa a že jste uvedli správnou cestu k souboru.

#### **Bad error-correction code (ECC) on disk read (Nesprávný kód opravy chyby (ECC) při čtení disku)**

**Popis** Ovladač diskety nebo pevného disku zijstil neopravitelnou chybu čtení.

### **Controller has failed (Závada ovladače)**

**Popis** Pevný disk nebo přidružený ovladač je vadný.

### **Data error (Chyba dat)**

**Popis** Disketa nebo pevný disk nemůže číst data. V operačním systému Windows spusťte obslužný program chkdsk ke kontrole struktury souboru diskety nebo pevného disku. U ostatních operačních systémů spusťte odpovídající vhodný obslužný program.

## **Decreasing available memory (Snížení velikosti dostupné paměti)**

**Popis** Jeden nebo více paměťových modulů může být vadných nebo nesprávně usazených. Znovu nainstalujte paměťové moduly a v případě potřeby je vyměňte

#### **Diskette Drive 0 seek failure (Chyba vyhledávání na disketové jednotce 0)**

**Popis** Může se jednat o uvolněný kabel nebo informace o konfiguraci počítače neodpovídají konfiguraci hardwaru.

#### **Diskette read failure (Chyba čtení diskety)**

**Popis** Disketa může být vadná nebo může být uvolněný kabel. Pokud se rozsvítí přístupové světlo jednotky, vyzkoušejte jinou disketu.

#### **Diskette subsystem reset failed (Obnovení podsystému diskety se nezdařilo)**

**Popis** Ovladač diskety může být vadný.

#### **Gate A20 failure (Chyba brány A20)**

**Popis** Jeden nebo více paměťových modulů může být vadných nebo nesprávně usazených. Znovu nainstalujte paměťové moduly a v případě potřeby je vyměňte

### **General failure (Obecná chyba)**

**Popis** Operační systém nemůže provést příkaz. Po této zprávě obvykle následuje konkrétní informace – například **Printer out of paper** (V tiskárně došel papír.). Vyřešte problém provedením příslušné akce.

#### **Hard-disk drive configuration error (Chyba konfigurace pevného disku)**

**Popis** Nezdařila se inicializace pevného disku.

#### **Hard-disk drive controller failure (Chyba řadiče pevného disku)**

**Popis** Nezdařila se inicializace pevného disku.

#### **Hard-disk drive failure (Chyba pevného disku)**

**Popis** Nezdařila se inicializace pevného disku.

#### **Hard-disk drive read failure (Chyba čtení z pevného disku)**

**Popis** Nezdařila se inicializace pevného disku.

#### **Invalid configuration information-please run SETUP program ((Neplatné informace o konfiguraci – spusťte program Nastavení systému)**

**Popis** Informace o konfiguraci počítače neodpovídají konfiguraci hardwaru.

#### **Invalid Memory configuration, please populate DIMM1 (Neplatná konfigurace paměti, zadejte hodnoty do modulu DIMM1)**

**Popis** Slot DIMM 1 nerozpozná paměťový modul. Modul je třeba znovu usadit nebo nainstalovat.

### **Keyboard failure (Porucha klávesnice)**

**Popis** Kabel nebo konektor může být uvolněný nebo došlo k poruše klávesnice nebo ovladače klávesnice/myši.

#### **Memory address line failure at address, read value expecting value (Chyba adresního řádku paměti na (adresa), byla očekávána čtená hodnota (hodnota))**

**Popis** Paměťový modul může být vadný nebo nesprávně usazený. Znovu nainstalujte paměťové moduly a v případě potřeby je vyměňte.

### **Memory allocation error (Chyba přidělení paměti)**

**Popis** Software, který se snažíte spustit, je v konfliktu s operačním systémem, jiným programem nebo nástrojem.

#### **Memory data line failure at address, read value expecting value (Chyba datového řádku paměti na (adresa), byla očekávána čtená hodnota (hodnota))**

**Popis** Paměťový modul může být vadný nebo nesprávně usazený. Znovu nainstalujte paměťové moduly a v případě potřeby je vyměňte.

#### **Memory double word logic failure at address, read value expecting value (Chyba logiky dvojitého slova paměti na (adresa), byla očekávána čtená hodnota (hodnota))**

**Popis** Paměťový modul může být vadný nebo nesprávně usazený. Znovu nainstalujte paměťové moduly a v případě potřeby je vyměňte.

#### **Memory odd/even logic failure at address, read value expecting value (Chyba logiky dvojitého slova paměti na adrese, byla očekávána čtená hodnota)**

**Popis** Paměťový modul může být vadný nebo nesprávně usazený. Znovu nainstalujte paměťové moduly a v případě potřeby je vyměňte.

#### **Memory write/read failure at address, read value expecting value (Chyba čtení/zápisu do paměti), čtená hodnota, očekávána hodnota)**

**Popis** Paměťový modul může být vadný nebo nesprávně usazený. Znovu nainstalujte paměťové moduly a v případě potřeby je vyměňte.

#### **Memory size in CMOS invalid (Neplatná velikost paměti CMOS)**

**Popis** Velikost paměti zaznamenané v informacích o konfiguraci počítače neodpovídá paměti instalované v počítači.

#### **Memory tests terminated by keystroke (Testy paměti ukončeny stisknutím klávesy)**

**Popis** Stisknutí klávesy způsobilo přerušení testu paměti.

#### **No boot device available (Není k dispozici žádné zaváděcí zařízení nebo oddíl)**

**Popis** Počítač nemůže nalézt disketu nebo pevný disk.

#### **No boot sector on hard-disk drive (Na pevném disku chybí spouštěcí sektor)**

**Popis** Informace o konfiguraci počítače v programu Nastavení systému mohou být nesprávné.

### **No timer tick interrupt (Nedošlo k přerušení časovače)**

**Popis** Čip na základní desce nemusí fungovat správně.

#### **Non-system disk or disk error (Nesystémová disketa nebo chyba disku)**

**Popis** Na disketě v jednotce A není nainstalován spustitelný operační systém. Vyměňte disketu za takovou, která obsahuje spustitelný operační systém nebo disketu vyjměte z jednotky A a restartujte systém.

#### **Not a boot diskette (Nejedná se o spouštěcí disketu)**

**Popis** Operační systém se pokouší o spuštění diskety, na které není nainstalován spustitelný operační systém. Vložte spustitelnou disketu.

#### **Plug and play configuration error (Chyba konfigurace zařízení plug-and-play)**

**Popis** Počítač zjistil problém při pokusu o konfiguraci jedné nebo více karet.

## **Read fault (Chyba při čtení)**

**Popis** Operační systém nemůže číst z diskety nebo pevného disku, počítač nemůže najít konkrétní sektor na disku nebo je požadovaný sektor vadný.

### **Requested sector not found (Požadovaný sektor nebyl nalezen)**

**Popis** Operační systém nemůže číst z diskety nebo pevného disku, počítač nemůže najít konkrétní sektor na disku nebo je požadovaný sektor vadný.

### **Reset failed (Obnovení se nezdařilo)**

**Popis** Operace obnovení disku se nezdařila.

### **Sector not found (Sektor nebyl nalezen)**

**Popis** Operační systém nemůže najít sektor na disketě nebo na pevném disku.

#### **Seek error (Chyba pozicování hlavy)**

**Popis** Operační systém nemůže na disketě nebo na pevném disku najít konkrétní stopu.

#### **Chyba při vypnutí**

**Popis** Čip na základní desce nemusí fungovat správně.

#### **Time-of-day clock stopped (Denní hodiny zastaveny)**

**Popis** Baterie je pravděpodobně vybitá.

#### **Time-of-day not set-please run the System Setup program (Denní čas není nastaven – spusťte program Nastavení systému)**

**Popis** Čas nebo datum uložené v programu nastavení systému neodpovídá systémovým hodinám.

### **Timer chip counter 2 failed (Počítadlo čipu časovače 2 selhalo)**

**Popis** Čip na základní desce může být poškozen.

#### **Unexpected interrupt in protected mode (Neočekávané přerušení v chráněném režimu)**

**Popis** Řadič klávesnice může pracovat chybně nebo může být uvolněn modul paměti.

**WARNING: Dell's Disk Monitoring System has detected that drive [0/1] on the [primary/secondary] EIDE controller is operating outside of normal specifications. It is advisable to immediately back up your data and replace your hard drive by calling your support desk or Dell. (VAROVÁNÍ: Systém sledování disku Dell zjistil, že jednotka [0/1] na [primárním/sekundárním řadiči] EIDE běží mimo běžné specifikace. Doporučuje se ihned zálohovat data a zavolat pracovníky podpory nebo společnosti Dell, aby vyměnili pevný disk.)**

**Popis** Během počátečního spuštění zjistila jednotka možné chybové podmínky. Jakmile se ukončí spouštění počítače, ihned zálohujte data a vyměňte pevný disk (postup instalace získáte v části "Přidání a odebrání dílů" pro váš typ počítače. Pokud není ihned k dispozici náhradní jednotka a jednotka není jedinou spouštěcí jednotkou, přejděte do nabídky Nastavení systému a změňte odpovídající nastavení jednotky na hodnotu **None** (Žádné). Pak jednotku vyjměte z počítače.

## **Write fault (Selhání zápisu)**

**Popis** Operační systém nemůže zapisovat na disketu nebo pevný disk.

### **Write fault on selected drive (Chyba zápisu na vybraný disk)**

**Popis** Operační systém nemůže zapisovat na disketu nebo pevný disk.

#### **X:\ is not accessible. The device is not ready (Jednotka X:\ není přístupná. Zařízení není připraveno.)**

**Popis** Jednotka nemůže číst disk. Vložte disketu do jednotky a akci opakujte.

# **Technické údaje**

# **Technické údaje**

**POZNÁMKA:** Nabídky se mohou lišit podle oblasti. Další informace týkající se Ø

konfigurace počítače získáte kliknutím na tlačítko Start (\* nebo Start v systému Windows XP), kliknutím na položku Nápověda a podpora a výběrem možnosti zobrazení informací o počítači.

#### **Procesor**

Typ procesoru **•** Intel Core řady i3

- Intel Core řady i5
- Intel Core řady i7
- Intel Pentium
- Intel Celeron

Celková velikost mezipaměti **Až 8 MB** podle typu procesoru

**Paměť**

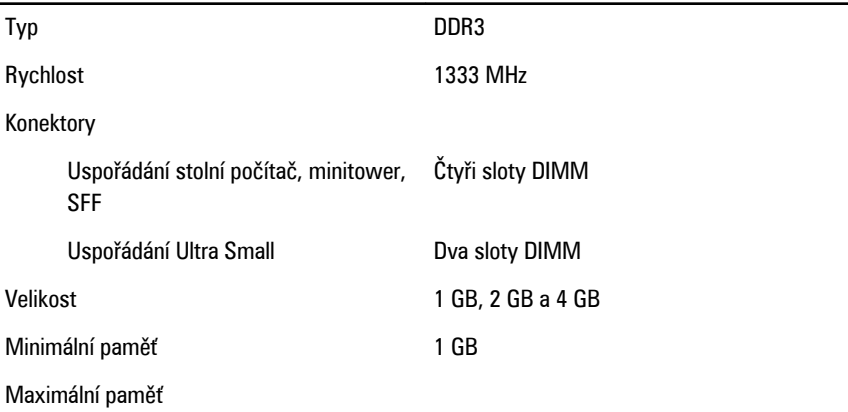

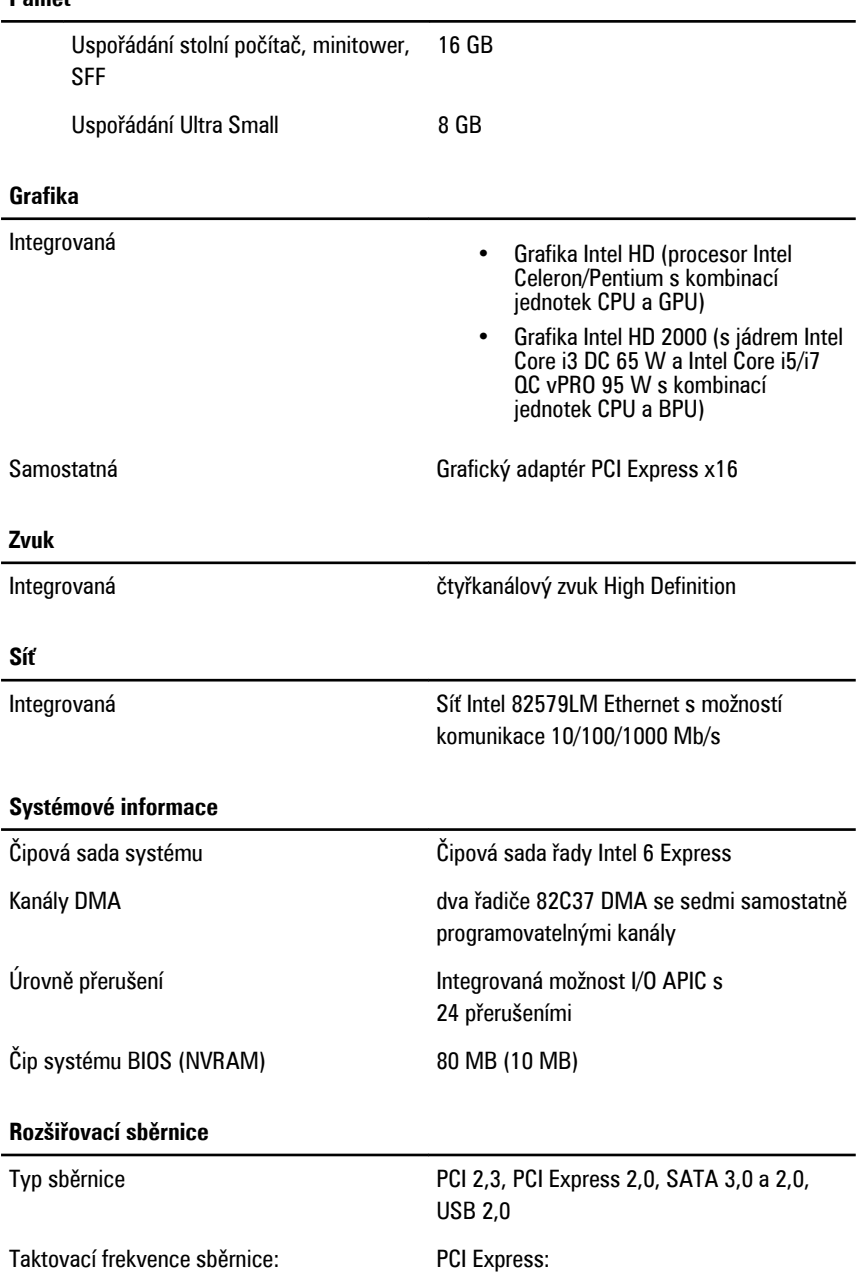

## **Paměť**

- x1 rychlost obousměrného slotu 500 MB/s
- x16 rychlost obousměrného slotu – 16 GB/s

SATA: 1,5 Gb/s, 3,0 Gb/s a 6 Gb/s

#### **Karty**

PCI

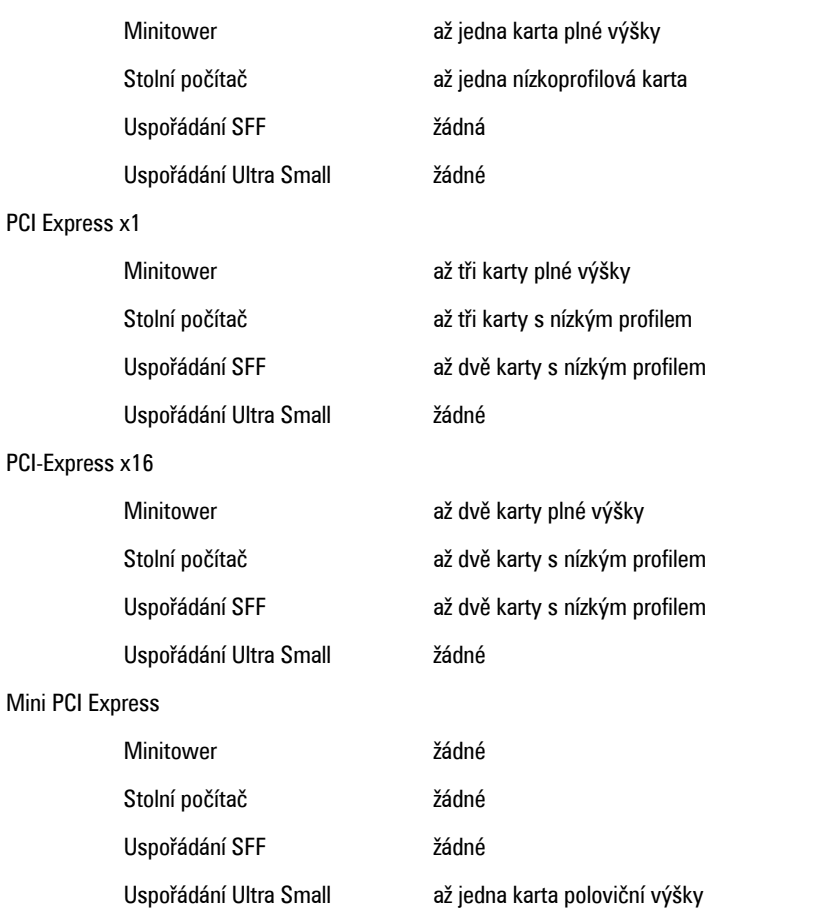

#### **Jednotky**

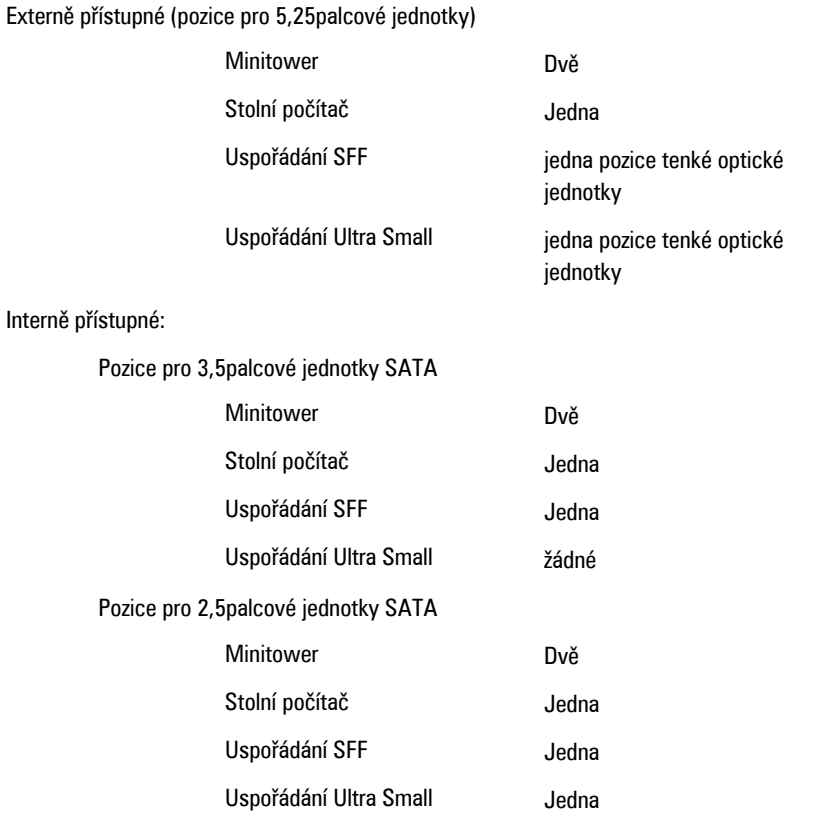

#### **Externí konektory**

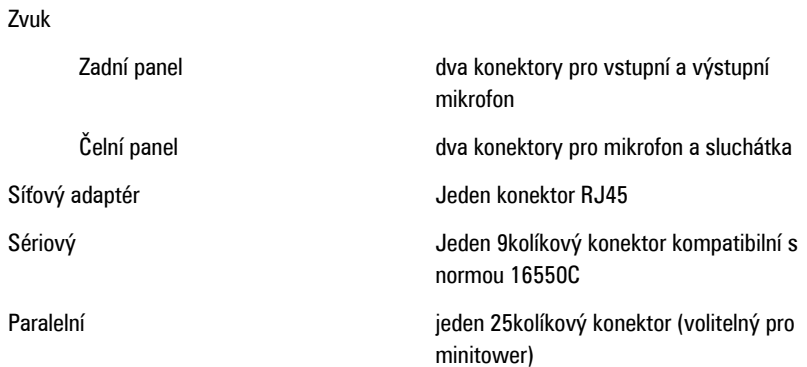

#### **Externí konektory**

## USB 2.0 Počítač typu mini-tower, stolní počítač a s šasi malého formátu Čelní panel: 4 Zadní panel: 6 Uspořádání Ultra Small Čelní panel: 2 Zadní panel: 5 Grafika 15kolíkový konektor VGA, 20kolíkový konektor zobrazovacího portu **POZNÁMKA:** Dostupné grafické

konektory mohou být různé podle

vybrané grafické karty.

#### **Konektory základní desky**

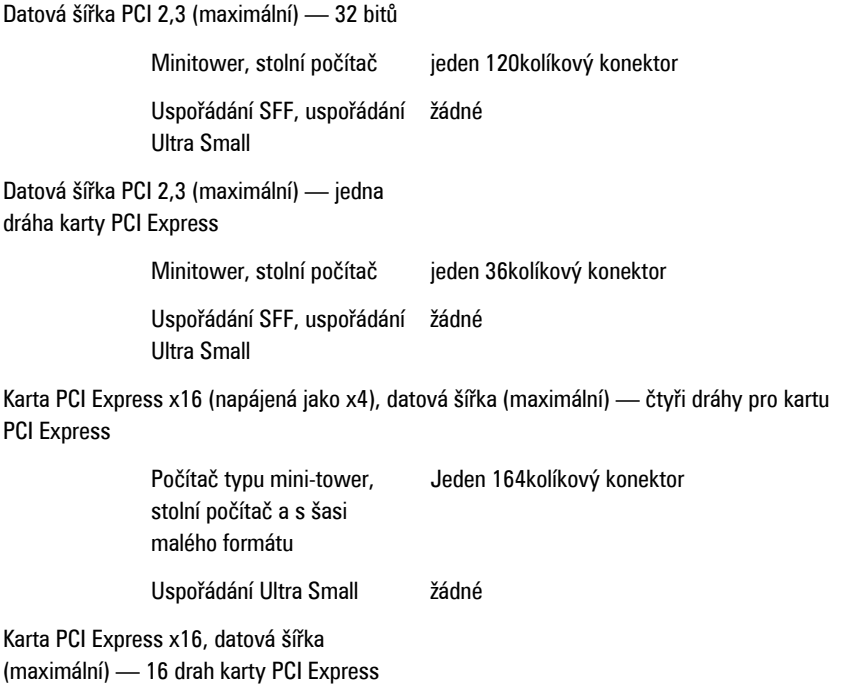

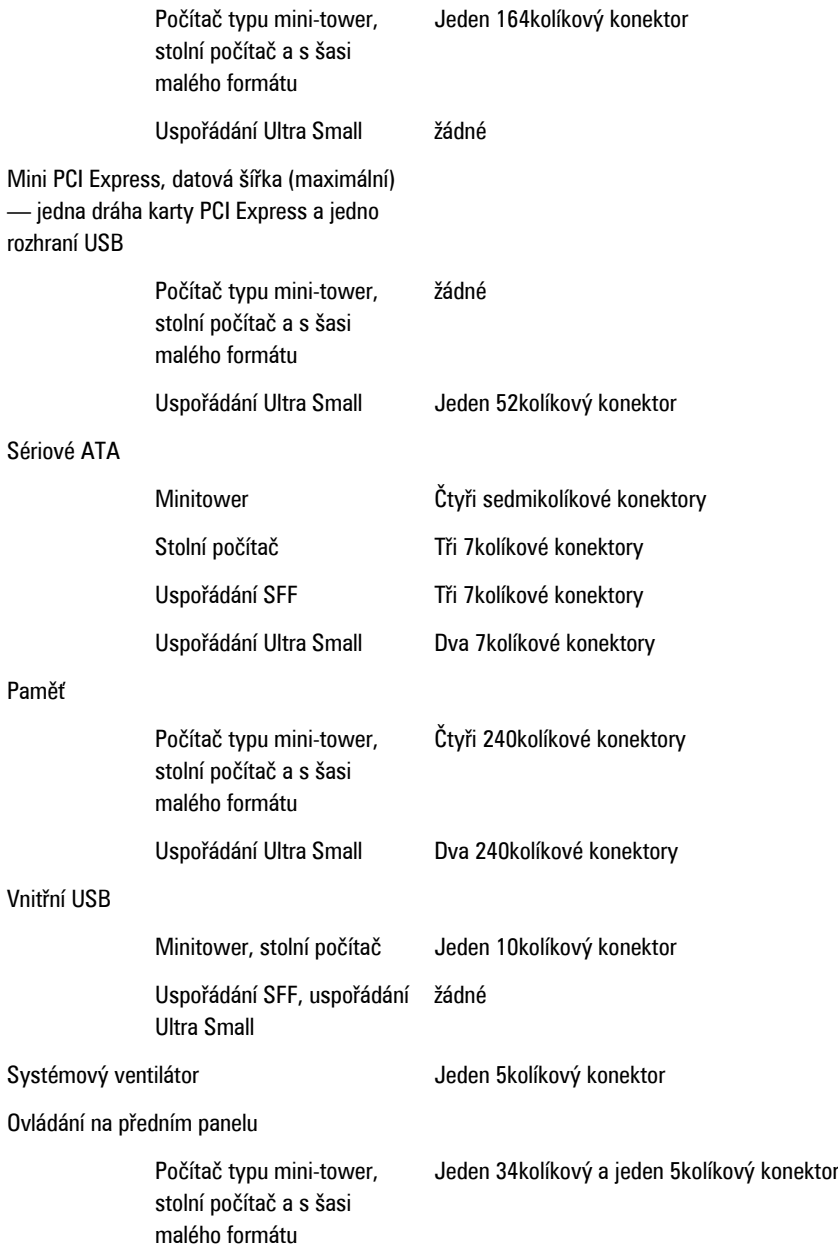

#### **Konektory základní desky**

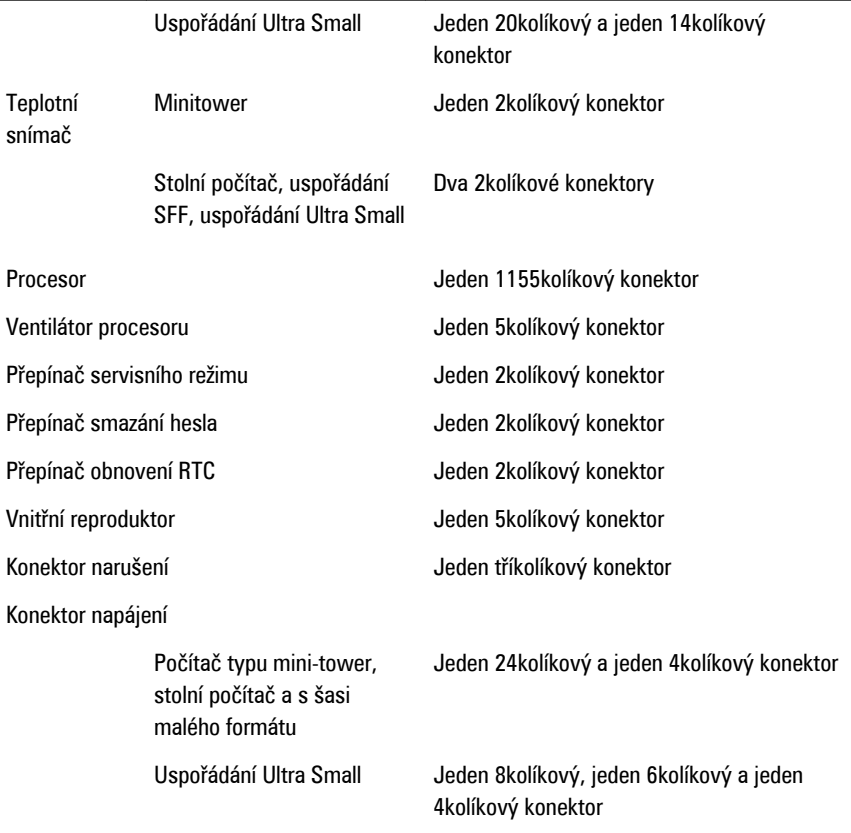

#### **Ovladače a kontrolky**

Přední strana počítače:

Indikátor napájení Svítí modře – Nepřerušované modré světlo označuje zapnutý počítač, modrý problikávající indikátor označuje, že je počítač v režimu spánku.

> Svítí oranžově – Nepřerušované oranžové světlo označuje problém se systémovou deskou nebo napájením, přerušované oranžové světlo

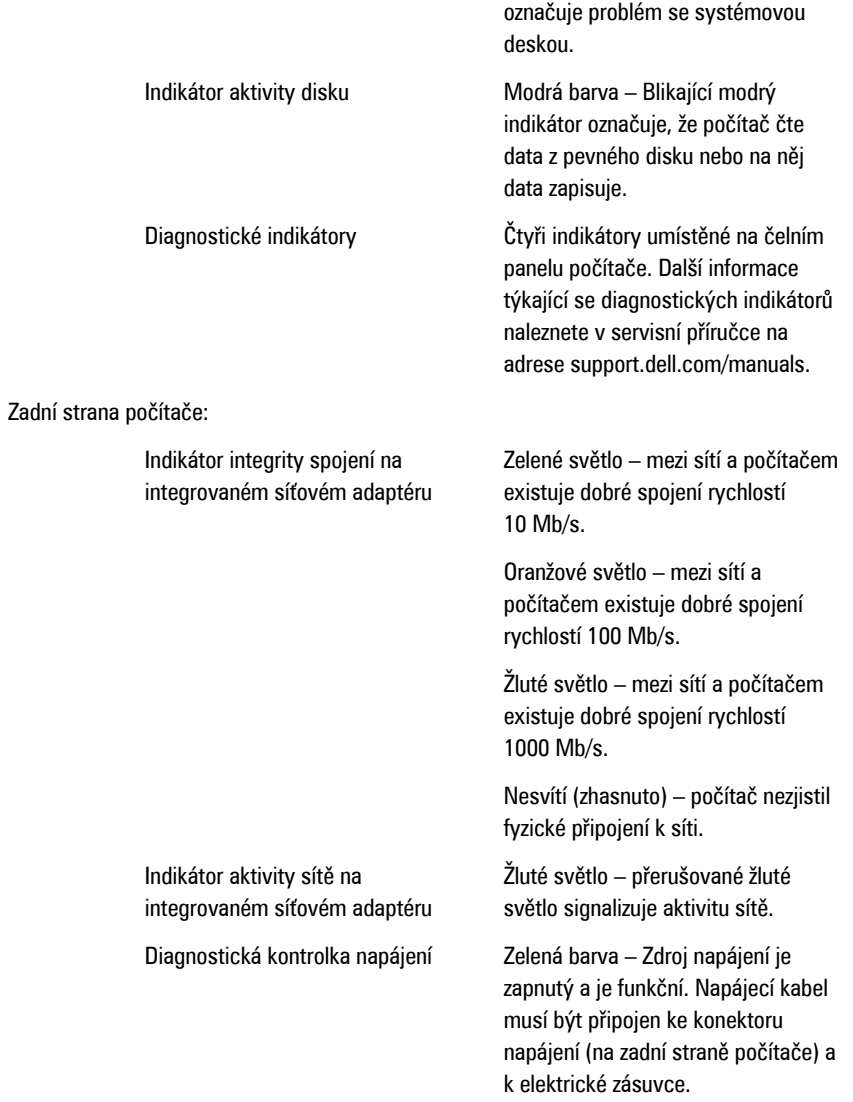

**POZNÁMKA:** Test funkčnosti systému napájení můžete spustit stisknutím tlačítka test. Pokud je rozsah napětí systému napájení ve stanoveném rozmezí, rozsvítí se indikátor samočinného testu. Pokud se indikátor nerozsvítí, může být systém napájení závadný. Během tohoto testu musí být připojen zdroj napájení.

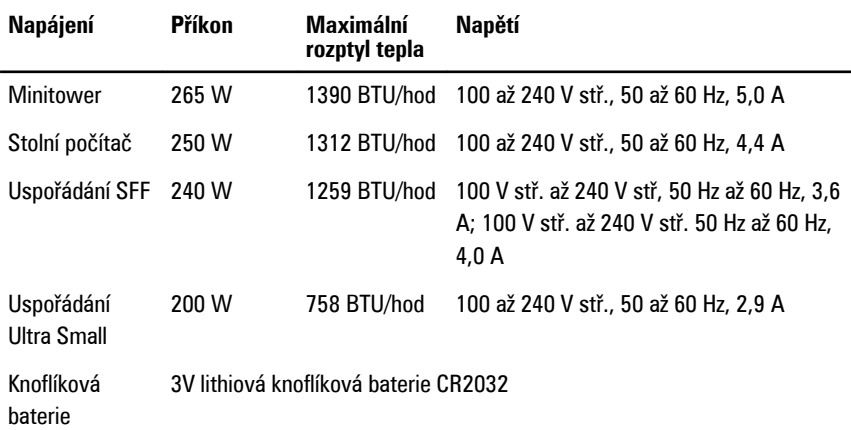

**POZNÁMKA:** Odvádění tepla se vypočítává na základě výkonové zatížitelnosti zdroje. U

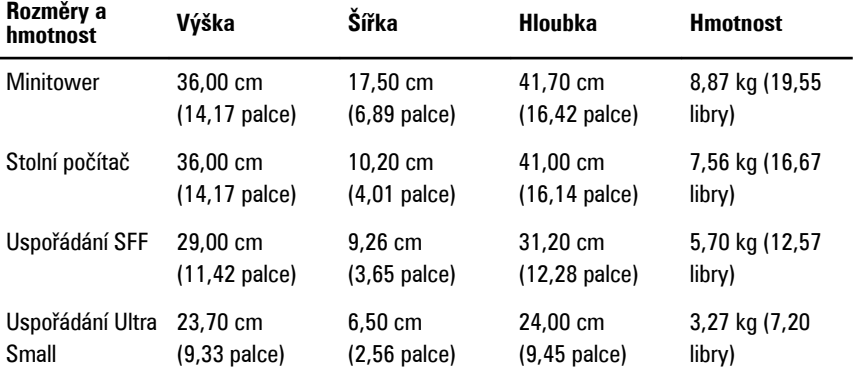

#### **Okolní**

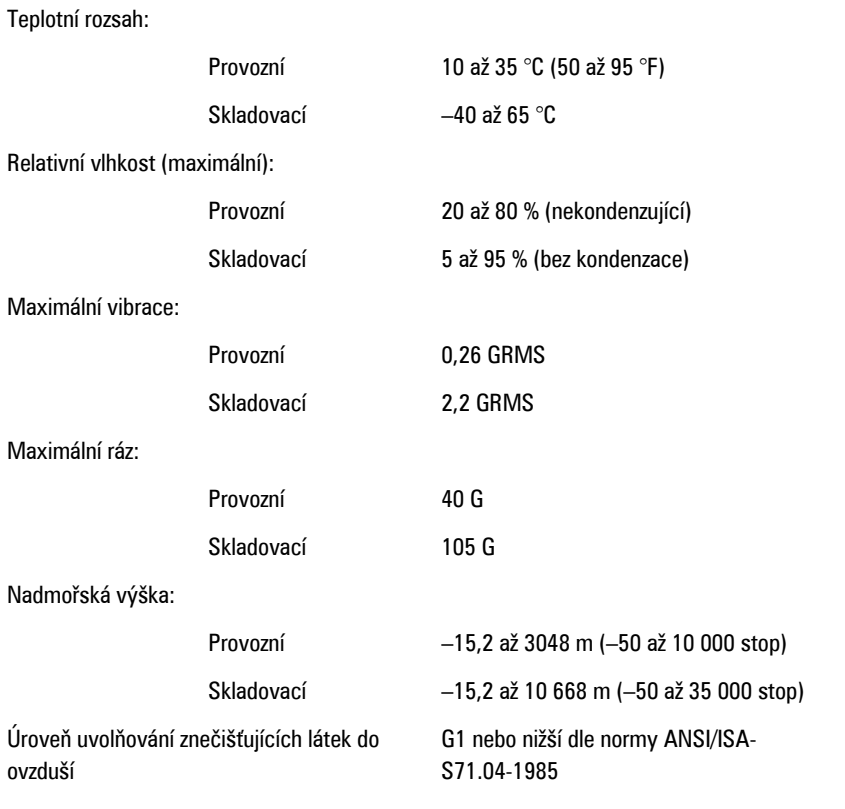

# **Kontaktování společnosti Dell**

# **Jak kontaktovat společnost Dell**

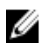

**POZNÁMKA:** Pokud nemáte aktivní internetové připojení, můžete najít kontaktní informace na nákupní faktuře, balicím seznamu, účtence nebo v katalogu produktů společnosti Dell.

Společnost Dell nabízí několik možností online a telefonické podpory a služeb. Jejich dostupnost závisí na zemi a produktu a některé služby nemusí být ve vaší oblasti k dispozici. Kontaktování společnosti Dell se záležitostmi týkajícími se prodejů, technické podpory nebo zákaznického servisu:

- **1.** Navštivte stránky **support.dell.com**.
- **2.** Vyberte si kategorii podpory.
- **3.** Pokud nejste zákazníkem v USA, vyberte kód země v dolní části stránky nebo kliknutím na tlačítko **Vše** zobrazte více voleb.
- **4.** Podle potřeby vyberte příslušné servisní služby nebo linku podpory.